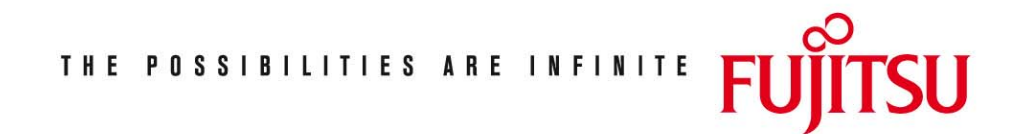

Fujitsu Technology Solutions

TomDoors-M (BS2000/OSD) Version 5.0E April 2009

Release Notice

Alle Rechte vorbehalten, insbesondere gewerbliche Schutzrechte. Änderung von technischen Daten sowie Lieferbarkeit vorbehalten. Haftung oder Garantie für Vollständigkeit, Aktualität und Richtigkeit der angegebenen Daten und Abbildungen ausgeschlossen. Wiedergegebene Bezeichnungen können Marken und/oder Urheberrechte sein, deren Benutzung durch Dritte für eigene Zwecke die Rechte der Inhaber verletzen kann. Weitere Einzelheiten unter http://ts.fujitsu.com/terms\_of\_use.html

Copyright © Fujitsu Technology Solutions 2009

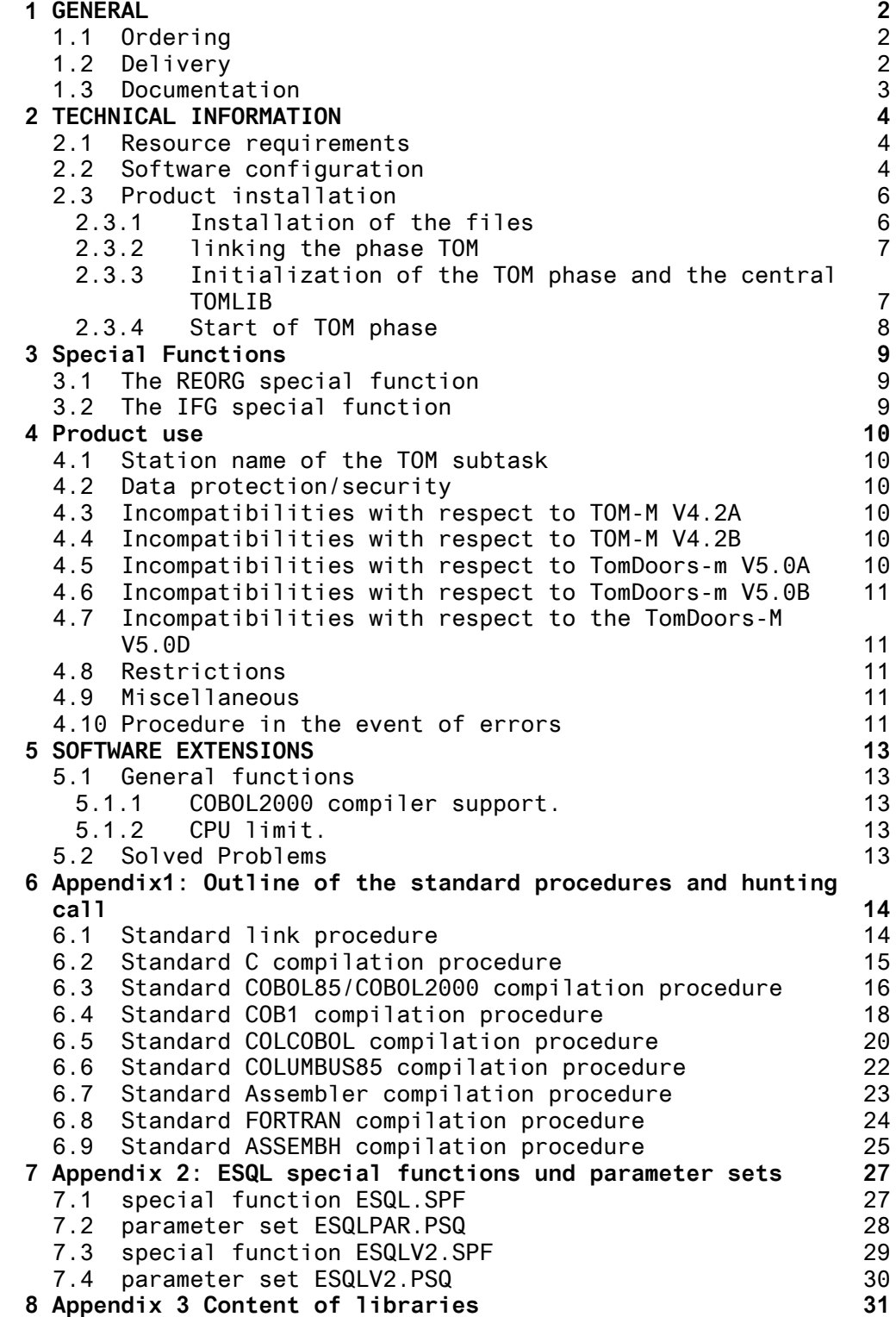

# **1 GENERAL**

TomDoors-M (BS2000) V5.0E00

Toolmanager Monitor

TomDoors-M (Toolmanager Monitor) is the main element of software development in BS2000 in the C, COBOL, Assembler and FORTRAN languages and for working with COLUMBUS85 and COLUMBUS.

This release notice is a summary of the major extensions, requirements and operating information for TomDoors-M V5.0E00 under the BS2000 operating system.

The release level is that of Januar 2004.

#### **1.1 Ordering**

TomDoors-M V5.0E00 can be ordered from your local distributors.

### **1.2 Delivery**

TomDoors-M V5.0E00 files are delivered via SOLIS.

The files delivered and the library tables of contents are listed in the appendix to this release notice.

Files to be delivered:

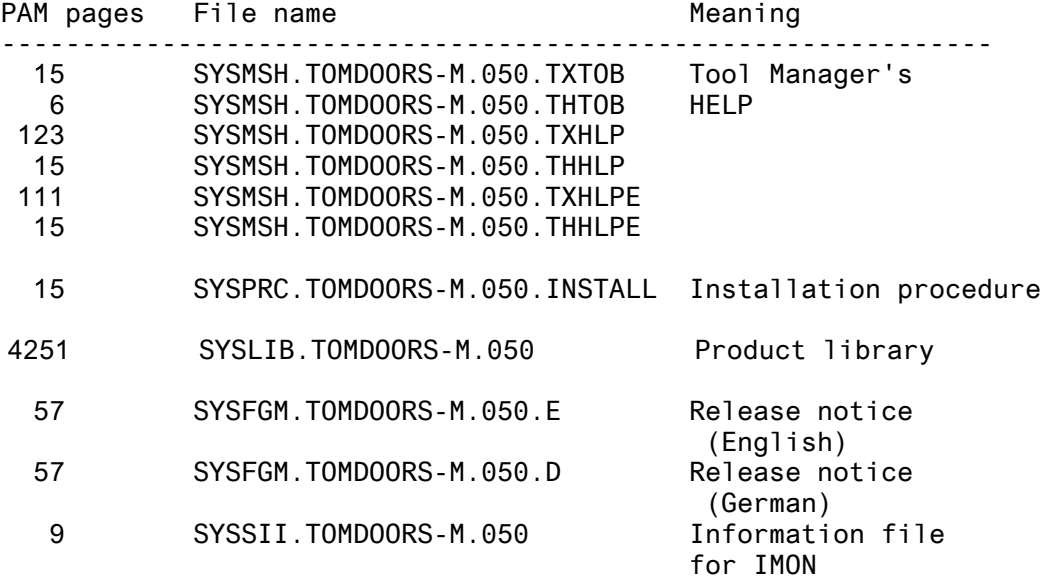

BS2000 is a registered trademark of Fujitsu Technology Solutions

## **1.3 Documentation**

The following TomDoors-M manuals can be separately ordered:

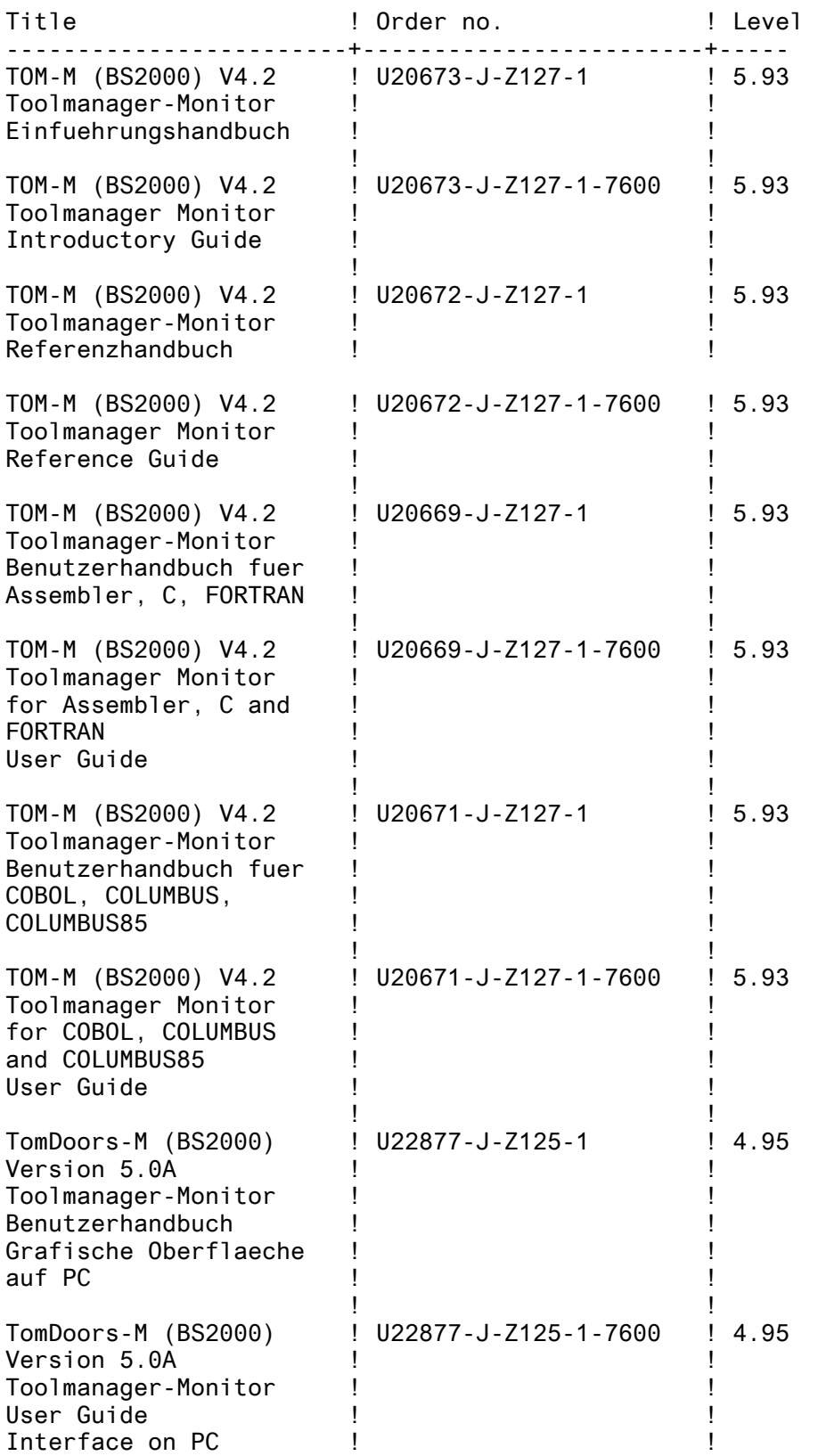

In addition to the above manuals, the BS2000-GA manuals and the supported programming languages may also be necessary or of use when working with TOM-M.

## **2 TECHNICAL INFORMATION**

## **2.1 Resource requirements**

TomDoors-M V5.0E00 can be used on systems with a main memory capacity of at least 2 Mbytes.

Approximately 4300 PAM pages are required on disk.

## **2.2 Software configuration**

BS2000

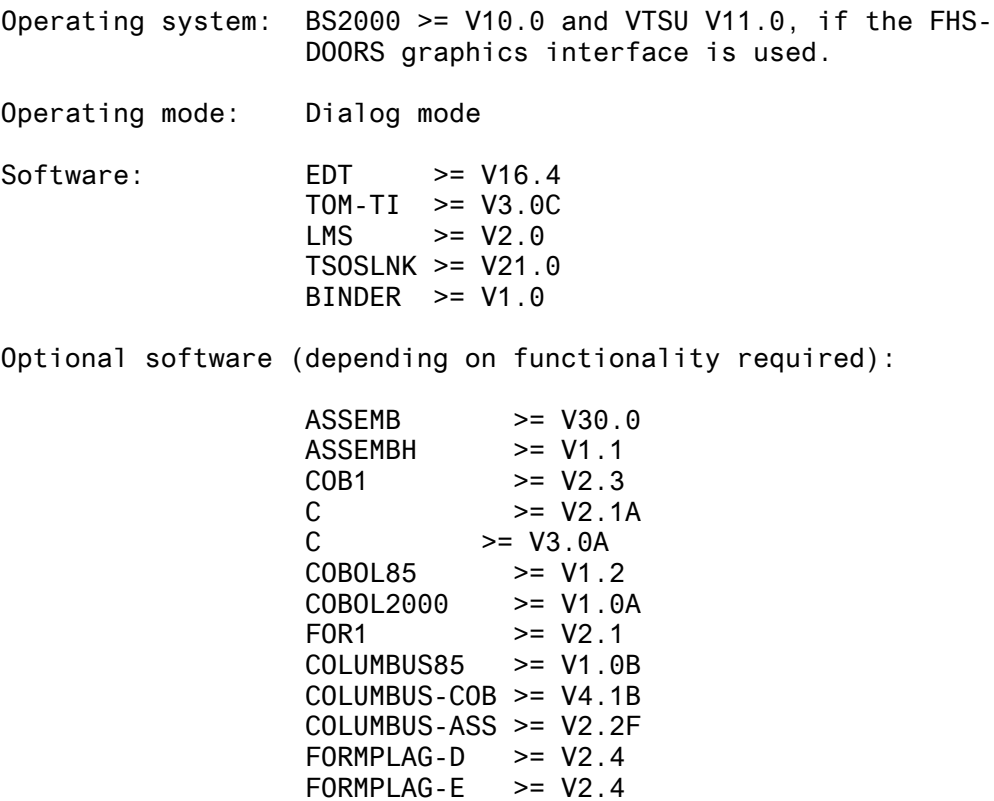

 $IFG$   $> = V5.0$  $FMS$   $> = V2.4$  \*) KMS  $> = V1.3$ <br>TOM-DOC  $> = V3.15$  $TOM-DOC$   $>=$   $V3.1B$ <br> $TOM-REF$   $>=$   $V2.2$ 

TOM-REFG >= V2.1A<br>TOM-CA >= V2.0A TOM-CA >= V2.0A<br>TOM-JA >= V2.0A  $TOM-JA$   $> = V2.0A$ <br> $TOM-MP$   $> = V1.0B$  $TOM-MP$   $> = VI.0B$ <br> $TOM-TA$   $> = VI.0B$ TOM-TA >= V1.0B<br>TOM-RTEST >= V2.0A

TOM-GEN >= V2.1A<br>UDS-DDA >= V1.0B

SESAM-DDA >= V3.0A

TOM-MTEST

 $> = V2.2$ 

 $= V2.0A10$ <br>= V1.1B

 $>= VI.0B$ 

PC (only relevant when a graphics interface is used): Operating system: MS-DOS >= V5.0 Software: WINDOWS >= V3.1

\*) To convert libraries that have been created under FMS V2.3 into the FMS V2.4 format, please refer to the FMS V2.4 release notice.

> $FHS-DOORS \geq V2.0B$ BS2000 terminal emulation that supports the SNI DDE interface, e.g. MT9750 >= Version.0C Corrections version 00 03. (the "mini-emulation" in FHS-DOORS is not sufficient)

#### **2.3 Product installation**

The contents of the customer tape are loaded into the system.

When the SOLIS tape is loaded, the TomDoors administrator has to start the pre-installation procedure SYSPRC.TOMDOORS-M.050. IN-STALL. This procedure installs TomDoors-M on the userid, specified by the administrator.

Note: When the SOLIS tape is loaded, files existing under identical names are overwritten. This may be undesirable for the central TOMLIB (TOM.TOMLIB.TOM.CENTRAL) and the load module library (TOM.OML) as user-specific modifications/extensions are made here. Therefore,these two files should first be saved and then mixed. If elements exist under the same name, the user must decide whether he wants to use the "old" element or the "new" one in his TOM installation.

The release notice is stored on tape and can be printed with the following command:

/PRINT-FILE SYSFGM.TOMDOORS-M.050.D,CONTROL-CHARACTERS=EBCDIC (German)

or

/PRINT-FILE SYSFGM.TOMDOORS-M.050.E,CONTROL-CHARACTERS=EBCDIC (English)

TomDoors-M is installed in the following steps:

- 1. The files have to be installed
- 2. The TOM phase is linked in.
- 3. The TOM phase and the central TOMLIB are initialized in the TOMSTART run.
- 4. The STANDARD parameter sets are assigned and the central special functions are installed in the central TOMLIB.

#### **2.3.1 Installation of the files**

The procedure SYSPRC.TOMDOORS-M.050.INSTALL installs TomDoors-M in the UserId specified by the adminstrator.

The following parameters will be requested while the procedure runs in dialog.

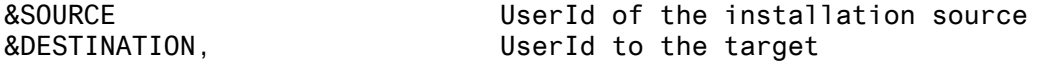

Files needed at runtime:

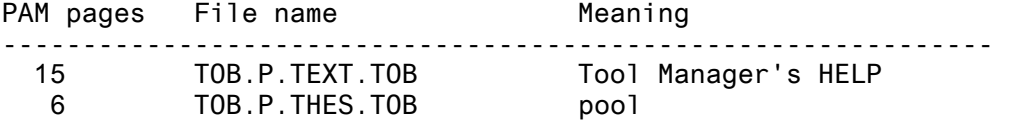

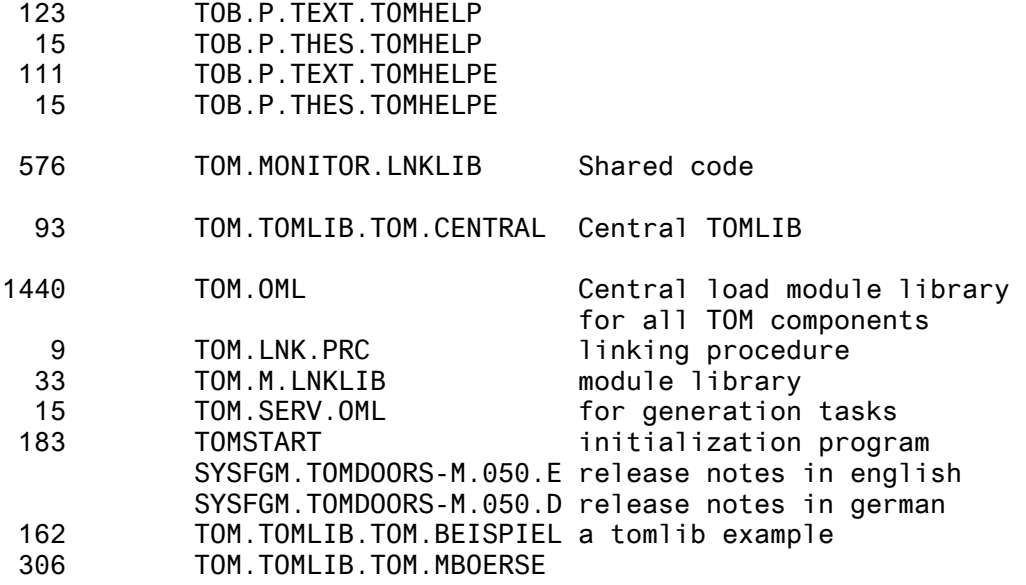

#### **2.3.2 linking the phase TOM**

Linkage of the TOM phase is user-specific, based on the desired configuration level (e.g. with or without the FORMPLAG function). As a result, a number of TOM phases can be linked in various configuration levels (e.g. under different User-Ids) on the same conmputer.

The procedure TOM.LNK.PRC is used to link the phase TOM. Following parameters are provided:

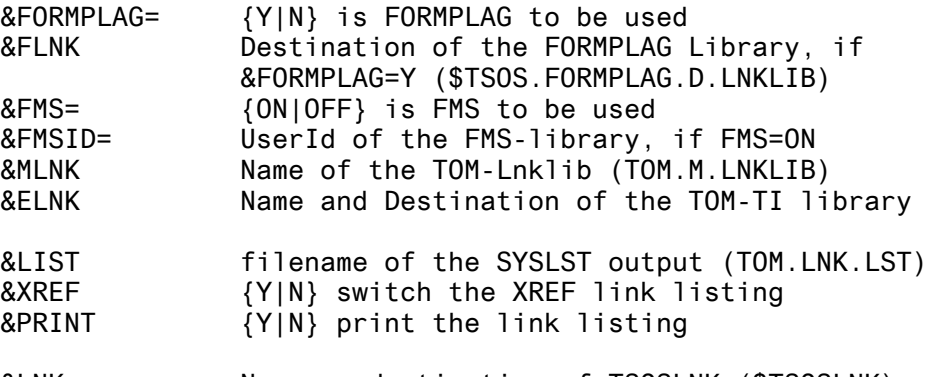

&LNK Name an destination of TSOSLNK (\$TSOSLNK) &TOMVERS=V5.0E00

#### **2.3.3 Initialization of the TOM phase and the central TOMLIB**

You initialize the runtime environment of TOM-M in a so-called TOMSTART run, in which you enter the scope of the functions, and the names of the compilers and utility routines to be used in a number of screen menus. The input fields in these menus are filled with default values recommended by TOMSTART. During the TOMSTART run, the central TOMLIB is created or updated. This library (as also the user-own TOMLIB of individual users) is a PLAM library.

In addition, the TOM phase is logically linked with the central TOMLIB, the TOM.MONITOR.LNKLIB, and the load module library TOM.OML.

Some of the data you entered during the TOMSTART run is written to the TOM phase (e.g. the name of the central TOMLIB), and some of it is copied to the central TOMLIB.

#### **2.3.4 Start of TOM phase**

With the linking procedure a phase is generated by the default name of TOM. After all the installation steps have been performed, the TOM phase can be called with the following command:

/EXEC \$userid.TOM

The steps are described in the "Administration" chapter of the TOM-M V4.2 Reference Guide.

## **3 Special Functions**

**3.1 The REORG special function** 

As of Version 4.1C, you can reorganize your own TOMLIB only via the REORG special function which is to be installed centrally. In the TOMSTART procedure, specify REORG (without parameters) in screen 7. This function can then be used by all TOM users, even without updating the menu parameter set, by entering 'SP (REORG)' in the command line.

## **3.2 The IFG special function**

Should the FHS formatting program not be in the \$TASKLIB module library, the IFG special function must have the following FILE command added to it:

/FILE library-name,LINK=MROUTLIB

A further FILE command is necessary if the IFG format file does not have the default name (IFG.MAPS) and/or is not under the userown ID or \$TSOS.

/FILE file-name,LINK=IFGMAPS

## **4 Product use**

#### **4.1 Station name of the TOM subtask**

For the purpose of data protection, LOGON exits are used for checking authorization for a LOGON command via the station name. This causes difficulties in the case of the TOM subtask as this is assigned the station name "TOM#tsn" (tsn=TSN of the main task) by default.

The user can, however, assign this station name himself with the following BS2000 command:

/APPLICATION <station-name>,LINK=TOMCLINK

The command must be issued in the main task before TomDoors creates the subtask.

#### **4.2 Data protection/security**

The central TOMLIB is created with the SHARE=YES and ACCESS=WRITE file attributes by default. During installation, a WRITE password can be assigned. The LOGON passwords of the IDs under which TOM is called up are saved in the central TOMLIB in encoded form (in the <userid>.LOG element) so that TOM can generate a subtask, if necessary.

If you do not want the LOGON passwords to be saved, you must assign the central TOMLIB the ACCESS=READ password after installation. However, this means that the LOGON password must be entered in the BSPSW mask after every TOM call. The password is automatically requested when the <userid>.LOG element is missing in the central TOMLIB.

### **4.3 Incompatibilities with respect to TOM-M V4.2A**

The special function C85PRPT has been renamed C85PRINT.

All compilation procedures and the linkage procedure (for BINDER, not TSOSLNK) must be regenerated before they can be used in Tom-Doors-M V5.0D, V5.0E or greater. This has become necessary due to hunting being called up in the procedure itself.

#### **4.4 Incompatibilities with respect to TOM-M V4.2B**

The COLUMBUS85 procedure has changed:

This procedure no longer requires the EDT call. The old version, however, remains compatible. The parameter set does not need to be generated (see also the procedure in Appendix 3).

#### **4.5 Incompatibilities with respect to TomDoors-m V5.0A**

Since version 5.0B00, Tom Doors-M generates all parameter sets in SDF- in place of ISP-format. The parameter sets generated with an old version can still be executed or edited without any conversion of the procedure.

The FHS-Doors masks and ressources are frozen since this version.

### **4.6 Incompatibilities with respect to TomDoors-m V5.0B**

Only Columbus85 as of V1.0B is supported.

#### **4.7 Incompatibilities with respect to the TomDoors-M V5.0D**

TomDoors-M V5.0E00 is fully compatible.with TomDoors-M V5.0D.

### **4.8 Restrictions**

The runtime of programs containing modules that were compiled with the COBOL parameter TOMTEST will increase considerably when such programs are executed outside TOM.

The COBOL parameter sets are compatible as well with the compiler COBOL85 as with the compiler COBOL2000, but the parameter TOMTEST is no longer supported by the new compiler. If this parameter has been marked, the corresponding COMOPT will be rejected by the new compiler.

#### **4.9 Miscellaneous**

When the option 'TOMTEST=YES' has been specified in a COBOL85 parameter set using COBOL85 compiler V2.2C or higher, the module ITCMTOM0 must be linked with the user program in place of ITCN-TOM0.

The COPY-elements as the error messages are always inserted before the COPY statements or the erroneous lines.

For the C-Compiler, since version 2.0, the parameter COMPILER-ACTION=MODULE-GENERATION(ETPND=\*NONE) must be specified in place of COMPILER-ACTION=MODULE-GENERATION(ETPND=NO)

### **4.10 Procedure in the event of errors**

Enclose with your TomDoors-M V5.0D00 error reports a detailed description of the error condition (the preceding sequence of functions, where applicable) and the following documentation in file form, if possible:

1. The linkage editor listing of the TOM phase. This is stored by default in the TOM.LNK.LST file and can be printed with the following command:

/PRINT-FILE TOM.LNK.LST,CONTROL-CHARACTERS=EBCDIC

- 2. For errors that are not easy to reproduce, it is usually very helpful if you enclose the processed TOMLIB (by file transfer or on magnetic tape) and a detailed description of the error message sequence.
- 3. Error messages concerning the "Parameter generation" function for the compiler either directly or indirectly (i.e. possibly also concerning the "Compiler", "COLLIST" and "COLCOB" functions themselves) should be accompanied by the (pre-)compiler procedure that was generated by TOM and, whe-

re necessary, modified by the user.

4. For error messages concerning the transfer of TOM libraries from the FMS to the LMS format (generation task V4TRANS), enclose the runtime log (default: "nkz.V4TRANS.LST.project" where "nkz" is the abbreviated name and "project" is the project designation of the TOMLIB to be transferred).

## **5 SOFTWARE EXTENSIONS**

Only the extensions and enhancements to TomDoors V5.0C, are described below.

#### **5.1 General functions**

#### **5.1.1 COBOL2000 compiler support.**

As of V5.0D, TomDoors-M supports the COBOL2000 compiler. The parameter sets generated for COBOL85 can be used with restrictions for the new compiler COBOL2000. Only the parameter TOMTEST is no longer supported by the new compiler.

If you generate a new parameter set, you can specify the module format for the module to be generated (object module (OM) or link-and-load module (LLM)). The capacity for the additional compiler options has been extended from 2 up to 14 lines.

A parameter set generated for COBOL2000 can still be used without any conversion for COBOL85, but only if the user does not have specified COMOPT's, which are not compatible.

The new compiler can process together a group of compilation units (program definition, class definition, interface definition). Those compilation groups are also supported by TomDoors-M V5.0E. At the end of the compilation run, a summary of all detected errors in the compilation units will be displayed and the error messages are merged into the respective compilation units.

#### **5.1.2 CPU limit.**

The operand CPU time specified as operand in the LOGON command will be used when TOM initiates a subtask, except if another value has been set in TOMSTART (additional operands for LOGON-command in screen 8).

#### **5.2 Solved Problems**

A0469197 Columbus-Procedure (TYPE:OCL) generations was wrong, when CatId was used in the identifications mask (01).

- A0470562 Compilation of C always ended with TOM-Message 3771. The error text was not merged into the source.
- A0476781 After the input of KOMP.\*T in the delete mask of the libraryservice function the secondary elements MOD and LLM are not shown in the next mask and also not deleted.
- A0480780 After input of CatId in the identification mask, the central SPF's were overwritten by extending the filenamens with this CatId. When the central TOMLIB was write-protected, the error 3909: OPEN-ERROR appeard.
- A0494264 If a prefix was used in the TOMSTART run but no suffix, the filenames in the COBOL-parameterset (.OCO were generated wrong.

## **6 Appendix1: Outline of the standard procedures and hunting call**

### **6.1 Standard link procedure**

/BEGIN-PROCEDURE LOGGING=NO,PARAMETERS=YES(PROCEDURE-PARAMETERS=( - / &USERID=,&NKZ=,&PROJECT=, - / &KOMP=,&TYP=,&PARAM=,&PTYPE=, - / 08/11/04=,15:06:33=,&LOGUSID=,&TSN= - / ),ESCAPE-CHARACTER='&') /REMARK LINK UTILITY=BINDER /REMARK TOMDOORS V5.0D /ASSIGN-SYSDTA TO=\*SYSCMD /.PAR START-PROGRAM FROM-FILE=\$BINDER MOD-ERR-PRO MES-CON=ERROR MOD-MAP-DEF OUT=&NKZ..&KOMP..IFL.&PROJECT START-LLM-CREA INT-NAME=&KOMP INC-MOD LIB=\$&USERID..&NKZ..TOMLIB.TOM.&PROJECT,ELEM=&KOMP,TYP=R RES-BY-AUTO LIB=( FORTRAN runtime system  $,$ COBOL runtime system for COBOL85 COBOL runtime system for COB1 runtime system for COLUMBUS file 3 runtime system for COLUMBUS file  $2$ runtime system for COLUMBUS file  $1$ central module library 3 , central module library 2 , the set of the set of  $\sim$  , the set of  $\sim$ central module library 1 , the set of the set of  $\mathcal{L}$ COLUMBUS85 runtime system C runtime system  $$8USERID. .8NKZ. .TOMLIB. TOM. 8PROJECT$ \$userid.TOM.OML ) - , SYMBOL-NAME=DUMMY ,TYP=R SAVE-LLM LIB=\$&USERID..&NKZ..TOMLIB.TOM.&PROJECT SHOW-MAP OUT=&NKZ..&KOMP..IFL.&PROJECT END /SET-JOB-STEP START-PROGRAM FROM-FILE=\*PHASE(LIBRARY= - / \$userid.TOM.OML / ,ELEMENT=POSABL,VERSION=\*STD) \$userid.TOM.OML \$&USERID..&NKZ..TOMLIB.TOM.&PROJECT &KOMP..&TYP END /SET-JOB-STEP /ASSIGN-SYSDTA TO=\*PRIMARY /EXIT-PROCEDURE

```
/BEGIN-PROCEDURE LOGGING=NO,PARAMETERS=YES(PROCEDURE-PARAMETERS=( - 
/ &USERID=,&NKZ=,&PROJECT=, - 
/ 8KOMP=, &TYP=, &PARAM=, &PTYPE=,
/ 08/11/04=,15:06:33=,&LOGUSID=,&TSN= - 
/ ),ESCAPE-CHARACTER='&') 
/REMARK TOMDOORS V5.0D 
/ASSIGN-SYSDTA TO=*SYSCMD 
/SET-JOB-STEP 
/START-PROGRAM FROM-FILE=$C 
//COMPILE SOURCE = *LIBRARY-ELEMENT( - 
//LIBRARY = - 
//$&USERID..&NKZ..TOMLIB.TOM.&PROJECT - 
11, ELEMENT = &KOMP..&TYP)
\frac{1}{1}, USER-INCLUDE-LIBRARY = (
//*SOURCE-LIBRARY, - 
\frac{1}{2}//$CLIB) \frac{1}{2}//,SOURCE-PROPERTIES = STD
//, COMPILER-ACTION = MODULE-GENERATION(
// SHAREABLE-CODE = NO
// FNUM-TYPE = VALUE-DEPENDENT
// ,SUBROUTINE-CALL = BASR
11 , MODULE-FORMAT = OM)
//,MODULE-LIBRARY = - 
//$&USERID..&NKZ..TOMLIB.TOM.&PROJECT ( - 
//ELEMENT = &KOMP (VERSION = *UPPER-LIMIT)) - 
11.LISTING = NO
11, TEST-SUPPORT = NO
11.0PTIMIZATION = STD
11, COMPILER-TERMINATION = PARAMETERS (
11 MAX-ERROR-NUMBER = 50 )
//,RUNTIME-OPTIONS = STD 
//END 
/SET-JOB-STEP 
/START-PROGRAM FROM-FILE=*PHASE(LIBRARY=$userid.TOM.OML - 
     / ,ELEMENT=POSC,VERSION=*STD) 
$userid.TOM.OML 
$&USERID..&NKZ..TOMLIB.TOM.&PROJECT 
&KOMP..&TYP. 
&PARAM..&PTYPE. 
C 
END 
/ASSIGN-SYSDTA TO=*PRIMARY 
/EXIT-PROCEDURE
```
/BEGIN-PROCEDURE LOGGING=NO,PARAMETERS=YES(PROCEDURE-PARAMETERS=( - / &USERID=,&NKZ=,&PROJECT=, - / &KOMP=,&TYP=,&PARAM=,&PTYPE=, - / 08/11/04=,15:06:33=,&LOGUSID=,&TSN= - / ),ESCAPE-CHARACTER='&') /REMARK TOMDOORS V5.0D /ASSIGN-SYSDTA TO=\*SYSCMD /ASSIGN-SYSLST TO=&NKZ..&KOMP..SLS.&PROJECT..TEMP /SET-JOB-STEP /.TYPCOB CREATE-FILE FILE-NAME= &NKZ..&KOMP..CO1.&PROJECT..TEMP - / ,SUPPRESS-ERRORS=\*FILE-EXISTING /.TYPCOB SET-FILE-LINK LINK-NAME= SRCLINK - / ,FILE-NAME=&NKZ..&KOMP..CO1.&PROJECT..TEMP /.TYPCOB CREATE-FILE FILE-NAME= &NKZ..&KOMP..CO4.&PROJECT..TEMP - / ,SUPPRESS-ERRORS=\*FILE-EXISTING /.TYPCOB SET-FILE-LINK LINK-NAME= ERRLINK - / ,FILE-NAME=&NKZ..&KOMP..CO4.&PROJECT..TEMP /.TYPCCO CREATE-FILE FILE-NAME= &NKZ..&KOMP..CC5.&PROJECT..TEMP - / ,SUPPRESS-ERRORS=\*FILE-EXISTING /.TYPCCO SET-FILE-LINK LINK-NAME= SRCLINK - / ,FILE-NAME=&NKZ..&KOMP..CC5.&PROJECT..TEMP /.TYPCCO CREATE-FILE FILE-NAME= &NKZ..&KOMP..CC8.&PROJECT..TEMP / ,SUPPRESS-ERRORS=\*FILE-EXISTING /.TYPCCO SET-FILE-LINK LINK-NAME= ERRLINK - / ,FILE-NAME=&NKZ..&KOMP..CC8.&PROJECT..TEMP /SET-FILE-LINK LINK-NAME= COBLIB - / ,FILE-NAME=\$&USERID..&NKZ..TOMLIB.TOM.&PROJECT /START-PROGRAM FROM-FILE=\$COBOL85 COMOPT LISTFILES=(SOURCE,DIAG),SYSLIST=(NO),MIN-SEV=I,SYMTEST=ALL COMOPT ACC-L-T-U=NO,EXP-COPY=YES,ACT-W-MECH=NO,CHECK-TAB=NO COMOPT SHORT-XREF=NO,TERM-A-SEM=NO,TEST-W-C=NO,SORT-MAP=NO COMOPT TERM-A-SYN=NO,TRUNC-LIT=YES,SUP-MOD=NO,TRUNC-COMP=NO COMOPT MODULE=\$&USERID..&NKZ..TOMLIB.TOM.&PROJECT COMOPT GEN-LLM=NO ?TYPCOB END \$&USERID..&NKZ..TOMLIB.TOM.&PROJECT(&KOMP..&TYP) ?TYPCCO END \$&USERID..&NKZ..TOMLIB.TOM.&PROJECT(&KOMP..CC2) /SET-JOB-STEP /.TYPCOB REMOVE-FILE-LINK LINK-NAME=SRCLINK /.TYPCOB REMOVE-FILE-LINK LINK-NAME=ERRLINK /.TYPCCO REMOVE-FILE-LINK LINK-NAME=SRCLINK /.TYPCCO REMOVE-FILE-LINK LINK-NAME=ERRLINK /REMOVE-FILE-LINK LINK-NAME=COBLIB /.TYPCCO SET-JOB-STEP /.TYPCCO CREATE-FILE FILE-NAME= &NKZ..&KOMP..CC5.&PROJECT..TEMP - / ,SUPPRESS-ERRORS=\*FILE-EXISTING /.TYPCCO SET-FILE-LINK LINK-NAME= SOURCE - / ,FILE-NAME=&NKZ..&KOMP..CC5.&PROJECT..TEMP /.TYPCCO CREATE-FILE FILE-NAME= &NKZ..&KOMP..CC8.&PROJECT..TEMP - / ,SUPPRESS-ERRORS=\*FILE-EXISTING /.TYPCCO SET-FILE-LINK LINK-NAME= ERRFIL / ,FILE-NAME=&NKZ..&KOMP..CC8.&PROJECT..TEMP /.TYPCCO START-PROGRAM FROM-FILE=\$REFTOM.COL.COLNUMC ?TYPCCO PAR CLIST = \$&USERID..&NKZ..TOMLIB.TOM.&PROJECT(&KOMP..CC1) ?TYPCCO PAR CNUM = \$&USERID..&NKZ..TOMLIB.TOM.&PROJECT(&KOMP..CC4) ?TYPCCO END /SET-JOB-STEP /ASSIGN-SYSLST TO=\*PRIMARY /SKIP-COMMANDS TO-LABEL=&TYP /.COB START-PROGRAM FROM-FILE=\*PHASE(LIBRARY= -

/ \$userid.TOM.OML / ,ELEMENT=POSCOB,VERSION=\*STD) \$userid.TOM.OML \$&USERID..&NKZ..TOMLIB.TOM.&PROJECT &KOMP..&TYP. &PARAM..&PTYPE. COBOL85 END /SKIP-COMMANDS TO-LABEL=END /.C86 START-PROGRAM FROM-FILE=\*PHASE(LIBRARY= - / \$REFTEST.TOM.OML / ,ELEMENT=POSCOB,VERSION=\*STD) \$userid.TOM.OML \$&USERID..&NKZ..TOMLIB.TOM.&PROJECT &KOMP..&TYP. &PARAM..&PTYPE. COL85-COBOL85 END /SKIP-COMMANDS TO-LABEL=END /.CCO START-PROGRAM FROM-FILE=\*PHASE(LIBRARY= - / \$REFTEST.TOM.OML / ,ELEMENT=POSCCO,VERSION=\*STD) \$userid.TOM.OML \$&USERID..&NKZ..TOMLIB.TOM.&PROJECT &KOMP..&TYP. &PARAM..&PTYPE. COL-COBOL85 END /SKIP-COMMANDS TO-LABEL=END /.END REMARK END OF PROCESS /ASSIGN-SYSDTA TO=\*PRIMARY /DELETE-FILE FILE-NAME=&NKZ..&KOMP..SLS.&PROJECT..TEMP - / ,SELECT=BY-ATTRIBUTES /EXIT-PROCEDURE

/BEGIN-PROCEDURE LOGGING=NO,PARAMETERS=YES(PROCEDURE-PARAMETERS=( - / &USERID=,&NKZ=,&PROJECT=, - / &KOMP=,&TYP=,&PARAM=,&PTYPE=, - / 08/11/04=,15:06:33=,&LOGUSID=,&TSN= - / ),ESCAPE-CHARACTER='&') /REMARK TOMDOORS V5.0D /ASSIGN-SYSDTA TO=\*SYSCMD /ASSIGN-SYSLST TO=&NKZ..&KOMP..SLS.&PROJECT..TEMP /SET-JOB-STEP /.TYPCOB CREATE-FILE FILE-NAME= &NKZ..&KOMP..CO1.&PROJECT..TEMP - / ,SUPPRESS-ERRORS=\*FILE-EXISTING /.TYPCOB SET-FILE-LINK LINK-NAME= SRCLINK - / ,FILE-NAME=&NKZ..&KOMP..CO1.&PROJECT..TEMP /.TYPCOB CREATE-FILE FILE-NAME= &NKZ..&KOMP..CO4.&PROJECT..TEMP - / ,SUPPRESS-ERRORS=\*FILE-EXISTING /.TYPCOB SET-FILE-LINK LINK-NAME= ERRLINK - / ,FILE-NAME=&NKZ..&KOMP..CO4.&PROJECT..TEMP /.TYPCCO CREATE-FILE FILE-NAME= &NKZ..&KOMP..CC5.&PROJECT..TEMP - / ,SUPPRESS-ERRORS=\*FILE-EXISTING /.TYPCCO SET-FILE-LINK LINK-NAME= SRCLINK - / ,FILE-NAME=&NKZ..&KOMP..CC5.&PROJECT..TEMP /.TYPCCO CREATE-FILE FILE-NAME= &NKZ..&KOMP..CC8.&PROJECT..TEMP - / ,SUPPRESS-ERRORS=\*FILE-EXISTING /.TYPCCO SET-FILE-LINK LINK-NAME= ERRLINK - / ,FILE-NAME=&NKZ..&KOMP..CC8.&PROJECT..TEMP /SET-FILE-LINK LINK-NAME= COBLIB - / ,FILE-NAME=\$&USERID..&NKZ..TOMLIB.TOM.&PROJECT /PARAM CODE=2,ERRFIL=YES /PARAM SAVLST=SOURCE /PARAM LIST=NO,MAP=NO,OBJLST=NO,XREF=NO,SYMDIC=NO /START-PROGRAM FROM-FILE=\$COB1 COBRUN WRLST,ACTKEY=TTTR,SYMTEST=ALL,RANGECHECK=NO,LINE64 COBRUN DIAGTEXT=ENGLISH,ERRPRI,TRUNCATE=YES COBRUN MODULE=\$&USERID..&NKZ..TOMLIB.TOM.&PROJECT ?TYPCOB END \$&USERID..&NKZ..TOMLIB.TOM.&PROJECT(&KOMP..&TYP) ?TYPCCO END \$&USERID..&NKZ..TOMLIB.TOM.&PROJECT(&KOMP..CC2) /SET-JOB-STEP /.TYPCOB REMOVE-FILE-LINK LINK-NAME=SRCLINK /.TYPCOB REMOVE-FILE-LINK LINK-NAME=ERRLINK /.TYPCCO REMOVE-FILE-LINK LINK-NAME=SRCLINK /.TYPCCO REMOVE-FILE-LINK LINK-NAME=ERRLINK /REMOVE-FILE-LINK LINK-NAME=COBLIB /.TYPCCO SET-JOB-STEP /.TYPCCO CREATE-FILE FILE-NAME= &NKZ..&KOMP..CC5.&PROJECT..TEMP - / ,SUPPRESS-ERRORS=\*FILE-EXISTING /.TYPCCO SET-FILE-LINK LINK-NAME= SOURCE - / ,FILE-NAME=&NKZ..&KOMP..CC5.&PROJECT..TEMP /.TYPCCO CREATE-FILE FILE-NAME= &NKZ..&KOMP..CC8.&PROJECT..TEMP - / ,SUPPRESS-ERRORS=\*FILE-EXISTING /.TYPCCO SET-FILE-LINK LINK-NAME= ERRFIL / ,FILE-NAME=&NKZ..&KOMP..CC8.&PROJECT..TEMP /.TYPCCO START-PROGRAM FROM-FILE=\$REFTOM.COL.COLNUMC ?TYPCCO PAR CLIST = \$&USERID..&NKZ..TOMLIB.TOM.&PROJECT(&KOMP..CC1) ?TYPCCO PAR CNUM = \$&USERID..&NKZ..TOMLIB.TOM.&PROJECT(&KOMP..CC4) ?TYPCCO END /SET-JOB-STEP /ASSIGN-SYSLST TO=\*PRIMARY /SKIP-COMMANDS TO-LABEL=&TYP /.COB START-PROGRAM FROM-FILE=\*PHASE(LIBRARY= -

/ \$userid.TOM.OML / ,ELEMENT=POSCOB,VERSION=\*STD) \$userid.TOM.OML \$&USERID..&NKZ..TOMLIB.TOM.&PROJECT &KOMP..&TYP. &PARAM..&PTYPE. COB1 END /SKIP-COMMANDS TO-LABEL=END /.C86 START-PROGRAM FROM-FILE=\*PHASE(LIBRARY= - / \$userid.TOM.OML / ,ELEMENT=POSCOB,VERSION=\*STD) \$userid.TOM.OML \$&USERID..&NKZ..TOMLIB.TOM.&PROJECT &KOMP..&TYP. &PARAM..&PTYPE. COL85-COB1 END /SKIP-COMMANDS TO-LABEL=END /.CCO START-PROGRAM FROM-FILE=\*PHASE(LIBRARY= - / \$userid.TOM.OML / ,ELEMENT=POSCCO,VERSION=\*STD) \$userid.TOM.OML \$&USERID..&NKZ..TOMLIB.TOM.&PROJECT &KOMP..&TYP. &PARAM..&PTYPE. COL-COB1 END /SKIP-COMMANDS TO-LABEL=END /.END REMARK END OF PROCESS /ASSIGN-SYSDTA TO=\*PRIMARY /DELETE-FILE FILE-NAME=&NKZ..&KOMP..SLS.&PROJECT..TEMP - / ,SELECT=BY-ATTRIBUTES /EXIT-PROCEDURE

/BEGIN-PROCEDURE LOGGING=NO,PARAMETERS=YES(PROCEDURE-PARAMETERS=( - / &USERID=,&NKZ=,&PROJECT=, - / &KOMP=,&TYP=,&PARAM=,&PTYPE=, - / 08/11/04=,15:06:33=,&LOGUSID=,&TSN= - / ),ESCAPE-CHARACTER='&') /REMARK TOMDOORS V5.0D /ASSIGN-SYSDTA TO=\*SYSCMD /.COLINDA CREATE-FILE FILE-NAME= &NKZ..&KOMP..CAS.&PROJECT..TEMP - / ,SUPPRESS-ERRORS=\*FILE-EXISTING /.COLINDA SET-FILE-LINK LINK-NAME= CINPUT - / ,FILE-NAME=&NKZ..&KOMP..CAS.&PROJECT..TEMP /.COLINDA CREATE-FILE FILE-NAME= &NKZ..&KOMP..CA4.&PROJECT..TEMP - / ,SUPPRESS-ERRORS=\*FILE-EXISTING /.COLINDA SET-FILE-LINK LINK-NAME= COUTPUT - / ,FILE-NAME=&NKZ..&KOMP..CA4.&PROJECT..TEMP /.COLLISTA CREATE-FILE FILE-NAME= &NKZ..&KOMP..CAS.&PROJECT..TEMP - / ,SUPPRESS-ERRORS=\*FILE-EXISTING /.COLLISTA SET-FILE-LINK LINK-NAME= CINPUT - / ,FILE-NAME=&NKZ..&KOMP..CAS.&PROJECT..TEMP /.COLLISTA CREATE-FILE FILE-NAME= &NKZ..&KOMP..CA1.&PROJECT..TEMP - / ,SUPPRESS-ERRORS=\*FILE-EXISTING /.COLLISTA SET-FILE-LINK LINK-NAME= CLIST - / ,FILE-NAME=&NKZ..&KOMP..CA1.&PROJECT..TEMP /.COLINDA START-PROGRAM FROM-FILE=\$.COL.COLINDA /.COLLISTA START-PROGRAM FROM-FILE=\$.COL.COLLIST /.COLLISTC START-PROGRAM FROM-FILE=\$.COL.COLLIST /.COLCOB START-PROGRAM FROM-FILE\$.COL.COLCOB /.COLNUMA START-PROGRAM FROM-FILE=\$.COL.COLNUMA ?COLLISTC PAR CINPUT = \$&USERID..&NKZ..TOMLIB.TOM.&PROJECT(&KOMP..CCO) ?COLLISTC PAR CLIST = \$&USERID..&NKZ..TOMLIB.TOM.&PROJECT(&KOMP..CC1) ?COLCOB PAR CINPUT = \$&USERID..&NKZ..TOMLIB.TOM.&PROJECT(&KOMP..CCO) ?COLCOB PAR CLIST = \$&USERID..&NKZ..TOMLIB.TOM.&PROJECT(&KOMP..CC3) ?COLCOB PAR COUTPUT = \$&USERID..&NKZ..TOMLIB.TOM.&PROJECT(&KOMP..CC2) ?COLNUMA PAR ASMLST = \$&USERID..&NKZ..TOMLIB.TOM.&PROJECT(&KOMP..CA3) ?COLNUMA PAR EWCLIST = \$&USERID..&NKZ..TOMLIB.TOM.&PROJECT(&KOMP..CA2) ?COLINDA PAR INDAMT=2,RENUM=YES,PROCSIZE=250 ?COLLISTA PAR PROC-SIZE=250,STATMENT=YES,LIST=STR,COMMENT=YES,LEVLIM=20 ?COLLISTA PAR LINELIM=64,FULPCLST=YES,INDAMT=2,LSTCOL=100 ?COLLISTC PAR STATMENT=YES,LIST=STR,COMMENT=YES,LEVLIM=20,LINELIM=64 ?COLLISTC PAR FULPCLST=YES,INDAMT=2,LSTCOL=89,RENUM=NO,COPYLIST=YES ?COLLISTC PAR GENLIST=YES,DELIM='@:\*,',PROCSIZE=250 ?COLLISTC PAR COBLIB=\$&USERID..&NKZ..TOMLIB.TOM.&PROJECT ?COLCOB PAR DE-LIM='@:\*,',PROCSIZE=250,COMMENT=NO,DT=NO,OPTIM=NO,TEST=NO ?COLCOB PAR COBLIB=\$&USERID..&NKZ..TOMLIB.TOM.&PROJECT,LINELIM=64 END /.COLINDA REMOVE-FILE-LINK LINK-NAME=CINPUT /.COLINDA REMOVE-FILE-LINK LINK-NAME=COUTPUT /.COLLISTA REMOVE-FILE-LINK LINK-NAME=CINPUT /.COLLISTA REMOVE-FILE-LINK LINK-NAME=CLIST /SET-JOB-STEP /.COLINDA SKIP-COMMANDS TO-LABEL=INDA /.COLNUMA SKIP-COMMANDS TO-LABEL=NUMA /.COLLISTA SKIP-COMMANDS TO-LABEL=LISTA /.COLLISTC SKIP-COMMANDS TO-LABEL=LISTC /.COLCOB SKIP-COMMANDS TO-LABEL=COB

```
/.INDA START-PROGRAM FROM-FILE=*PHASE(LIBRARY= - 
/ $userid.TOM.OML
/ ,ELEMENT=POSASM,VERSION=*STD) 
$userid.TOM.OML 
$&USERID..&NKZ..TOMLIB.TOM.&PROJECT 
&KOMP..&TYP 
&PARAM..&PTYPE. 
COLINDA 
END 
/SKIP-COMMANDS TO-LABEL=END 
/.NUMA START-PROGRAM FROM-FILE=*PHASE(LIBRARY= - 
/ $userid.TOM.OML
/ ,ELEMENT=POSASM,VERSION=*STD) 
$userid.TOM.OML 
$&USERID..&NKZ..TOMLIB.TOM.&PROJECT 
&KOMP..&TYP 
&PARAM..&PTYPE. 
COLNUMA 
END 
/SKIP-COMMANDS TO-LABEL=END 
/.LISTA START-PROGRAM FROM-FILE=*PHASE(LIBRARY= - 
/ $userid.TOM.OML
/ ,ELEMENT=POSASM,VERSION=*STD) 
$userid.TOM.OML 
$&USERID..&NKZ..TOMLIB.TOM.&PROJECT 
&KOMP..&TYP 
&PARAM..&PTYPE. 
COLLISTA 
END 
/SKIP-COMMANDS TO-LABEL=END 
/.LISTC START-PROGRAM FROM-FILE=*PHASE(LIBRARY= - 
/ $userid.TOM.OML
      / ,ELEMENT=POSCCO,VERSION=*STD) 
$userid.TOM.OML 
$&USERID..&NKZ..TOMLIB.TOM.&PROJECT 
&KOMP..&TYP 
&PARAM..&PTYPE. 
COLLISTC 
END 
/SKIP-COMMANDS TO-LABEL=END 
/.COB START-PROGRAM FROM-FILE=*PHASE(LIBRARY= - 
/ $userid.TOM.OML
/ ,ELEMENT=POSCCO,VERSION=*STD) 
$userid.TOM.OML 
$&USERID..&NKZ..TOMLIB.TOM.&PROJECT 
&KOMP..&TYP 
&PARAM..&PTYPE. 
COLCOB 
END 
/.END REMARK END OF PROCESS 
/ASSIGN-SYSDTA TO=*PRIMARY 
/EXIT-PROCEDURE
```
#### **6.6 Standard COLUMBUS85 compilation procedure**

/BEGIN-PROCEDURE LOGGING=NO,PARAMETERS=YES(PROCEDURE-PARAMETERS=( - / &USERID=,&NKZ=,&PROJECT=, - / &KOMP=,&TYP=,&PARAM=,&PTYPE=, - / 08/11/04=,15:06:33=,&LOGUSID=,&TSN= - / ),ESCAPE-CHARACTER='&') /REMARK TOMDOORS V5.0D /ASSIGN-SYSDTA TO=\*SYSCMD /ASSIGN-SYSLST TO=&NKZ..&KOMP..C87.&PROJECT..TEMP /SET-JOB-STEP /SET-FILE-LINK LINK-NAME=COBLIB / ,FILE-NAME=\$&USERID..&NKZ..TOMLIB.TOM.&PROJECT /START-COLUMBUS85 / SOURCE=\*LIBRARY-ELEMENT( - / LIBRARY=\$&USERID..&NKZ..TOMLIB.TOM.&PROJECT -  $/$ , ELEMENT=&KOMP..&TYP.), / ACTION=PRECOMPILE( / LAYOUT=PARAMETERS( / LOWER-CASE-KEYWORDS = NO, / INDENTATION-AMOUNT=2), / TEST-INSTRUMENTATION=NO, / OUTPUT=\*LIBRARY-ELEMENT( - / LIBRARY=\$&USERID..&NKZ..TOMLIB.TOM.&PROJECT - / , ELEMENT=&KOMP..C86),  $/$  ),  $-$ / DIAGNOSTICS=YES( - / MINIMAL-WEIGHT=NOTE. / OUTPUT=\*SYSLST) / COPY-STATEMENTS=FLAGGED /SET-JOB-STEP /REMOVE-FILE-LINK LINK-NAME=COBLIB /SET-JOB-STEP /ASSIGN-SYSLST TO=\*PRIMARY /START-PROGRAM FROM-FILE=\*PHASE(LIBRARY=\$userid.TOM.OML - / ,ELEMENT=POSC85,VERSION=\*STD) \$userid.TOM.OML \$&USERID..&NKZ..TOMLIB.TOM.&PROJECT &KOMP..&TYP. &PARAM..&PTYPE. COL85 END /SET-JOB-STEP /ASSIGN-SYSDTA TO=\*PRIMARY /EXIT-PROCEDURE

/BEGIN-PROCEDURE LOGGING=NO,PARAMETERS=YES(PROCEDURE-PARAMETERS=( - / &USERID=,&NKZ=,&PROJECT=, - / &KOMP=,&TYP=,&PARAM=,&PTYPE=, - / 08/11/04=,15:06:33=,&LOGUSID=,&TSN= - / ),ESCAPE-CHARACTER='&') /REMARK TOMDOORS V5.0D /ASSIGN-SYSDTA TO=\*SYSCMD /.TYPASM ASSIGN-SYSLST TO=&NKZ..&KOMP..AS1.&PROJECT..TEMP /.TYPCAS ASSIGN-SYSLST TO=&NKZ..&KOMP..CA3.&PROJECT..TEMP /.TYPMSA ASSIGN-SYSLST TO=&NKZ..&KOMP..AS1.&PROJECT..TEMP /START-PROGRAM FROM-FILE=\$ASSEMB \*COMOPT SOURCE=&NKZ..&KOMP..&TYP..&PROJECT..TEMP,NOATXREF,NODUET \*COMOPT NOHWTST,NOISD,LIST,NOMLPRNT,NONDLIST,NOPRTALL,NOXREF \*COMOPT LINECNT=50,PRTOFF=@ \*COMOPT MODULE=\$&USERID..&NKZ..TOMLIB.TOM.&PROJECT \*COMOPT NOALTLIB,NOALTLIB2,NOALTLIB3,NOALTLIB4,NOALTLIB5 \*END /SET-JOB-STEP /ASSIGN-SYSLST TO=\*PRIMARY /SKIP-COMMANDS TO-LABEL=&TYP /.ASM REMARK ASM NACHLAUF /START-PROGRAM FROM-FILE=\*PHASE(LIBRARY=\$userid.TOM.OML - /,ELEMENT=POSASM,VERSION=\*STD) \$userid.TOM.OML \$&USERID..&NKZ..TOMLIB.TOM.&PROJECT &KOMP..&TYP &PARAM..&PTYPE. FASSEMB END /SKIP-COMMANDS TO-LABEL=END /.MSA REMARK MSA NACHLAUF /DELETE-FILE FILE-NAME=&NKZ..&KOMP..AS1.&PROJECT..TEMP, - / SELECT=BY-ATTRIBUTES /SET-JOB-STEP /DELETE-FILE FILE-NAME=&NKZ..&KOMP..&TYP..&PROJECT..TEMP, - / SELECT=BY-ATTRIBUTES /SET-JOB-STEP /SKIP-COMMANDS TO-LABEL=END /.CAS REMARK COLASSEMB NACHLAUF /START-PROGRAM FROM-FILE=\*PHASE(LIBRARY=\$userid.TOM.OML - /,ELEMENT=POSASM,VERSION=\*STD) \$userid.TOM.OML \$&USERID..&NKZ..TOMLIB.TOM.&PROJECT &KOMP..&TYP &PARAM..&PTYPE. COL-FASSEMB END /SET-JOB-STEP /.END REMARK END PROCESS /ASSIGN-SYSDTA TO=\*PRIMARY /EXIT-PROCEDURE

/BEGIN-PROCEDURE LOGGING=NO,PARAMETERS=YES(PROCEDURE-PARAMETERS=( - / &USERID=,&NKZ=,&PROJECT=, - / &KOMP=,&TYP=,&PARAM=,&PTYPE=, - / 08/11/04=,15:06:33=,&LOGUSID=,&TSN= - / ),ESCAPE-CHARACTER='&') /REMARK TOMDOORS V5.0D /ASSIGN-SYSDTA TO=\*SYSCMD /ASSIGN-SYSLST TO=&NKZ..&KOMP..FO3.&PROJECT..TEMP /SET-JOB-STEP /START-PROGRAM FROM-FILE=\$.FOR1 ?NI \*COMOPT LIST=(SOURCE,SUMMARY) ?NI \*COMOPT SOURCE=&NKZ..&KOMP..FOR.&PROJECT..TEMP ?IM \*COMOPT LIST=(SUMMARY) ?IM \*COMOPT SOURCE=&NKZ..&KOMP..FOR.&PROJECT..TEMP ?IM \*COMOPT OUTPUT=(WS=&NKZ..&KOMP..FO2.&PROJECT..TEMP) ?IM \*COMOPT DIALOG=(ENGLISH) ?IO \*COMOPT LIST=(SUMMARY) ?IO \*COMOPT SOURCE=(PRIMARY) ?IO \*COMOPT OUTPUT=(WS=&NKZ..&KOMP..FO2.&PROJECT..TEMP) ?IO \*COMOPT DIALOG=(ENGLISH) \*COMOPT EJECT,EXPAND,EXPUNDERF,ERRKILL=FAILURE,LINECNT=64,GEN \*COMOPT LISTFILE=&NKZ..&KOMP..FO1.&PROJECT..TEMP(OPTIONS,SOURCE,DIAG, \*COMOPT MAP,SUMMARY),OBJECT=(\*),MSGLEVEL=WARNING,MAXERR=100, \*COMOPT OPTIMIZE=1,TESTOPT=(STNR),NOPAD,TRUNCONST \*COMOPT MODULE=\$&USERID..&NKZ..TOMLIB.TOM.&PROJECT \*END /SET-JOB-STEP /ASSIGN-SYSLST TO=\*PRIMARY /START-PROGRAM FROM-FILE=\*PHASE(LIBRARY= - / \$userid.TOM.OML / ,ELEMENT=POSFOR,VERSION=\*STD) \$userid.TOM.OML \$&USERID..&NKZ..TOMLIB.TOM.&PROJECT &KOMP..&TYP &PARAM..&PTYPE. FORTRAN END /ASSIGN-SYSDTA TO=\*PRIMARY /EXIT-PROCEDURE

/BEGIN-PROCEDURE LOGGING=NO,PARAMETERS=YES(PROCEDURE-PARAMETERS=( - / &USERID=,&NKZ=,&PROJECT=, - / &KOMP=,&TYP=,&PARAM=,&PTYPE=, - / 08/11/04=,15:06:33=,&LOGUSID=,&TSN= - / ),ESCAPE-CHARACTER='&') /REMARK TOMDOORS V5.0D /ASSIGN-SYSDTA TO=\*SYSCMD /SKIP-COMMANDS TO-LABEL=&TYP /.ASM REMARK ASSEMBLER SOURCE /.MSA REMARK MASK SOURCE /ASSIGN-SYSLST TO=&NKZ..&KOMP..AS1.&PROJECT..TEMP /SKIP-COMMANDS TO-LABEL=COMPILE /.CAS REMARK COLUMBUS-ASSEMBLER SOURCE /ASSIGN-SYSLST TO=&NKZ..&KOMP..CA3.&PROJECT..TEMP /.COMPILE REMARK COMPILING WITH ASSEMBH /START-PROGRAM FROM-FILE=\$.ASSEMBH  $//COMPILE SOURCE = *LIBRARY-ELEMENT($  $//LIBRARY =$ //\$&USERID..&NKZ..TOMLIB.TOM.&PROJECT -  $11$ , ELEMENT = &KOMP. . &TYP) //, SOURCE-PROPERTIES=STD //,COMPILER-ACTION=MODULE-GENERATION( -  $11$  MODE=STD) //, COMPILER-TERMINATION=STD  $11.$ MODULE-LIBRARY = //\$&USERID..&NKZ..TOMLIB.TOM.&PROJECT ( -  $//ELEMENT = \&KOMP (VERSION = *UPPER-LIMIT))$ //.LISTING=STD //, MACRO-LIBRARY=\*NONE //, COPY-LIBRARY=\*NONE //,TEST-SUPPORT=NO //END /SET-JOB-STEP /ASSIGN-SYSLST TO=\*PRIMARY /SKIP-COMMANDS TO-LABEL=&TYP /.ASM REMARK ASSEMBLER SOURCE /START-PROGRAM FROM-FILE=\*PHASE(LIBRARY=\$userid.TOM.OML - /,ELEMENT=POSASM,VERSION=\*STD) \$userid.TOM.OML \$&USERID..&NKZ..TOMLIB.TOM.&PROJECT &KOMP..&TYP &PARAM..&PTYPE. ASSEMBH END /SET-JOB-STEP /SKIP-COMMANDS TO-LABEL=END /.MSA REMARK ASSEMBLER SOURCE /MODIFY-JOB-SWITCHES ON=(1,4,5) /START-PROGRAM FROM-FILE=\$LMS LIB \$&USERID..&NKZ..TOMLIB.TOM.&PROJECT,BOTH PAR OVER=YES ADDS &NKZ..&KOMP..AS1.&PROJECT..TEMP>&KOMP..AS1 END /SET-JOB-STEP /DELETE-FILE FILE-NAME=&NKZ..&KOMP..AS1.&PROJECT..TEMP, - / SELECT=BY-ATTRIBUTES /SET-JOB-STEP /SKIP-COMMANDS TO-LABEL=END /.CAS REMARK ASSEMBLER SOURCE

/START-PROGRAM FROM-FILE=\*PHASE(LIBRARY=\$userid.TOM.OML

/,ELEMENT=POSASM,VERSION=\*STD) \$userid.TOM.OML \$&USERID..&NKZ..TOMLIB.TOM.&PROJECT &KOMP..&TYP &PARAM..&PTYPE. COL-ASSEMBH END /SET-JOB-STEP /.END REMARK END OF JOB /MODIFY-JOB-SWITCHES OFF=(1,4,5) /ASSIGN-SYSDTA TO=\*PRIMARY /EXIT-PROCEDURE

-

## **7 Appendix 2: ESQL special functions und parameter sets**

**7.1 special function ESQL.SPF** 

/BEGIN-PROCEDURE LOGGING=NO,PARAMETERS=YES(PROCEDURE-PARAMETERS=( - / &USERID=,&NKZ=,&PROJECT=, - / &KOMP=,&TYP=,&PARAM=,&PTYPE=, - / 08/11/04=,15:06:33=,&LOGUSID=,&TSN=, - /  $&ESQLUSID =$ ,  $&GTYP =$ ,  $&SQLSCHEMA =$ , / &INSTUID,&DUE= - / ),ESCAPE-CHARACTER='&') /REMARK TOMDOORS V5.0D /REMARK SPECIAL FUNCTION ESQLCOB PRECOMPILER /SKIP-COMMANDS TO-LABEL=&TYP /.SQL REMARK RIGHT TYPE /ASSIGN-SYSDTA TO=\*SYSCMD /ASSIGN-SYSLST TO=\$&USERID..&NKZ..&KOMP..SQ2.TEMP /SET-JOB-STEP /REMARK HERE WILL BE INSERTED THE CONTENT OF THE PARAMETER SET /SET-JOB-STEP /ASSIGN-SYSLST TO=\*PRIMARY /SET-JOB-STEP /START-PROGRAM FROM-FILE=\*PHASE( - / LIBRARY=\$&INSTUID..TOM.OML, / ELEMENT=POSSQL,VERSION=\*STD) \$&INSTUID..TOM.OML \$&USERID..&NKZ..TOMLIB.TOM.&PROJECT &KOMP..&TYP &PARAM..&PTYPE **ESQL** END /SET-JOB-STEP /ASSIGN-SYSDTA TO=\*PRIMARY /SKIP-COMMANDS TO-LABEL=ENDP /.&TYP REMARK \*\*\* WRONG TYPE \*\*\*\*\* &DUE /.ENDP REMARK END OF PROCEDURE /EXIT-PROCEDURE

### **7.2 parameter set ESQLPAR.PSQ**

/START-PROGRAM FROM-FILE=\$&ESQLUSID..ESQLCOB

- SQLOPT SOURCE=\$&USERID..&NKZ..TOMLIB.TOM.&PROJECT(&KOMP..&TYP)
- SQLOPT ERRLST=YES,EXTLST=YES,ISO=OFF,SQLDIA=NO
- SQLOPT TARGET=\$&USERID..&NKZ..TOMLIB.TOM.&PROJECT.(&KOMP..&GTYP)
- SQLOPT MODULE=\$&USERID..&NKZ..TOMLIB.TOM.&PROJECT.
- SQLOPT SQLMID=&KOMP.
- SQLOPT SQLSCHEMA=&SQLSCHEMA
- SQLOPT UDS=OFF, SES=USE, UTMCHK=NO

END

/BEGIN-PROCEDURE LOGGING=NO,PARAMETERS=YES(PROCEDURE-PARAMETERS=( - / &USERID=,&NKZ=,&PROJECT=, - / &KOMP=,&TYP=,&PARAM=,&PTYPE=, - / 08/11/04=,15:06:33=,&LOGUSID=,&TSN=, - / 8ESQLUSID=,&GTYP=,&ENTRY=, / &INSTUID=,&DUE= - / ),ESCAPE-CHARACTER='&') /REMARK TOMDOORS V5.0D /REMARK SPECIAL FUNCTION ESQLCOB PRECOMPILER /SKIP-COMMANDS TO-LABEL=&TYP /.SQL REMARK RIGHT TYPE /ASSIGN-SYSDTA TO=\*SYSCMD /SET-JOB-STEP /SET-FILE-LINK LINK-NAME=BLSLIB00,FILE-NAME=\$.SYSLNK.CRTE /SET-FILE-LINK LINK-NAME=SESAMOML,FILE-NAME=\$&ESQLUSID..SYS.MOD /REMARK HERE WILL BE INSERTED THE CONTENT OF THE PARAMETER SET /SET-JOB-STEP /START-PROGRAM FROM-FILE=\*PHASE( - / LIBRARY=\$&INSTUID..TOM.OML, / ELEMENT=POSSQLV2,VERSION=\*STD) \$&INSTUID..TOM.OML \$&USERID..&NKZ..TOMLIB.TOM.&PROJECT. &KOMP..&TYP &PARAM..&PTYPE &GTYP. ESQLV2 END /SET-JOB-STEP /ASSIGN-SYSDTA TO=\*PRIMARY /REMOVE-FILE-LINK LINK-NAME=BLSLIB00 /REMOVE-FILE-LINK LINK-NAME=SESAMOML /SKIP-COMMANDS TO-LABEL=ENDP /.&TYP REMARK \*\*\* WRONG TYPE \*\*\*\*\* &DUE /.ENDP REMARK END OF PROCEDURE /EXIT-PROCEDURE

## **7.4 parameter set ESQLV2.PSQ**

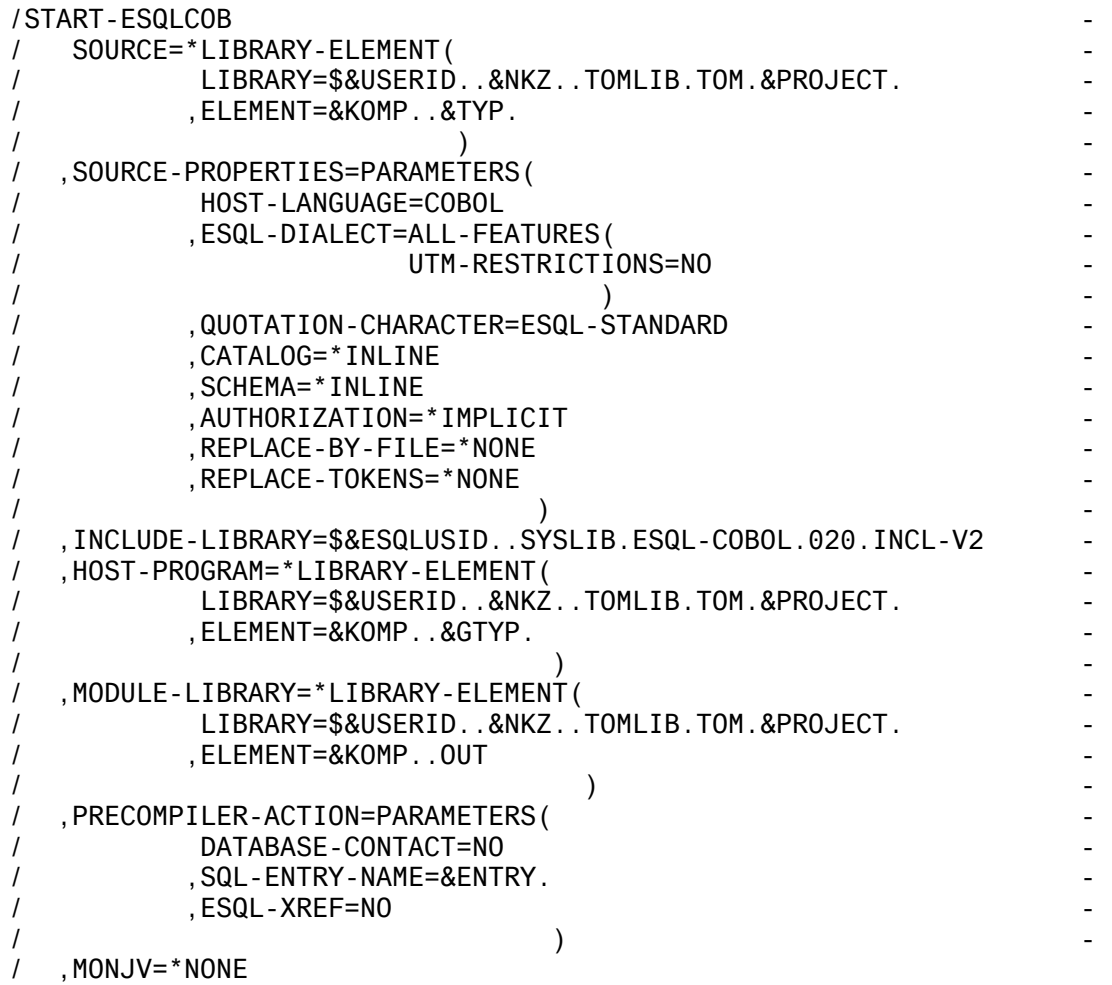

- Module-Library: TOM.OML

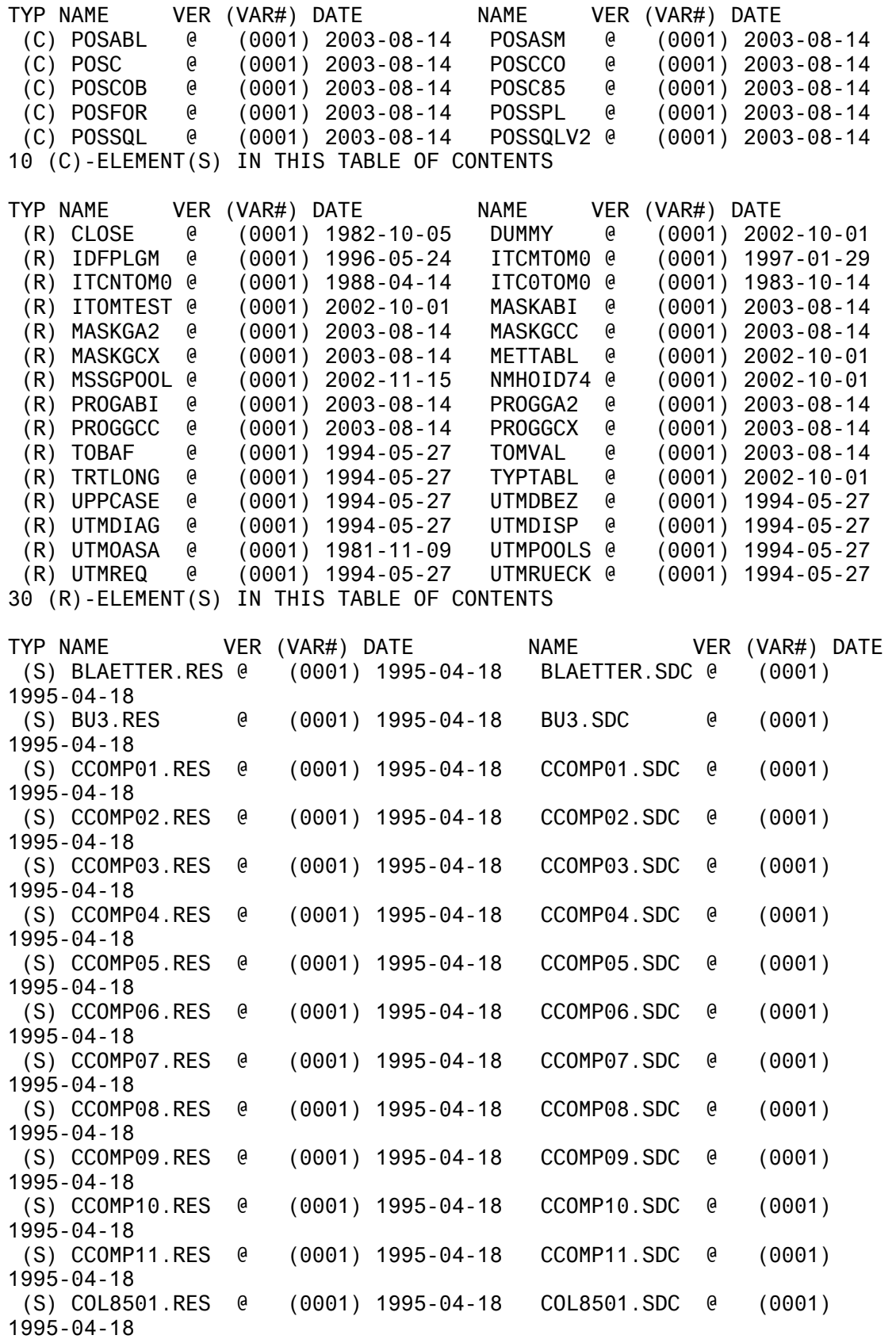

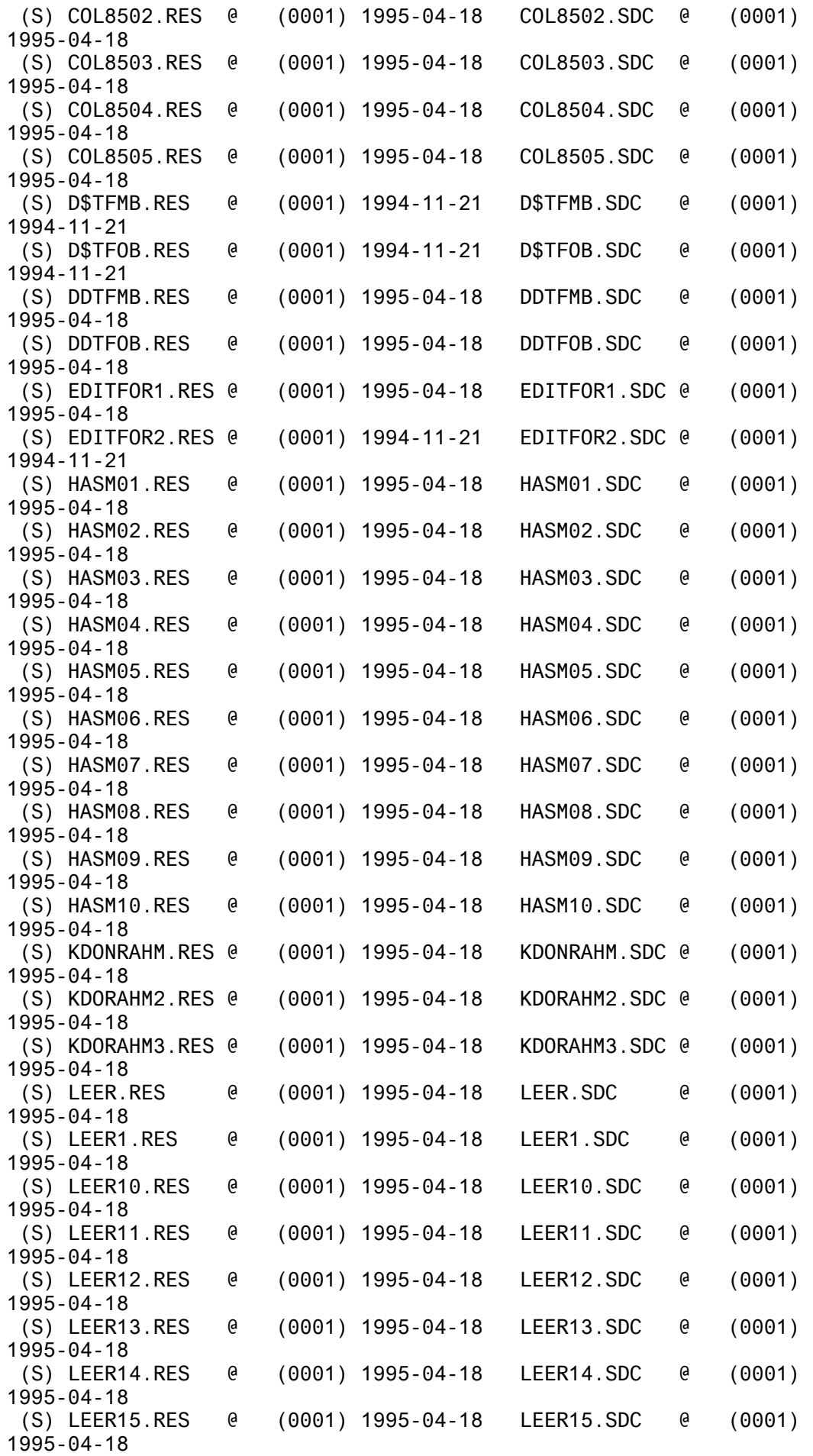

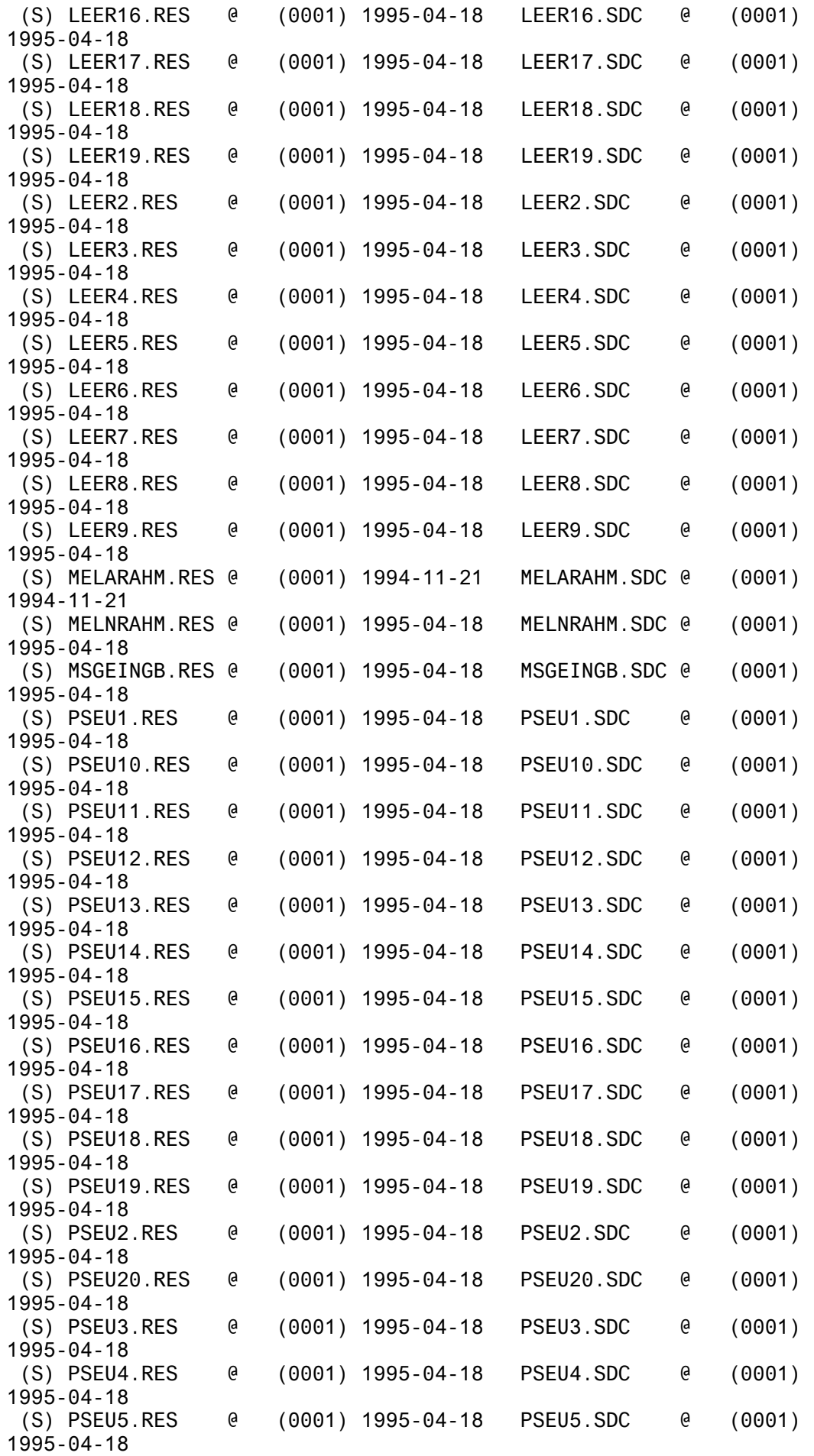

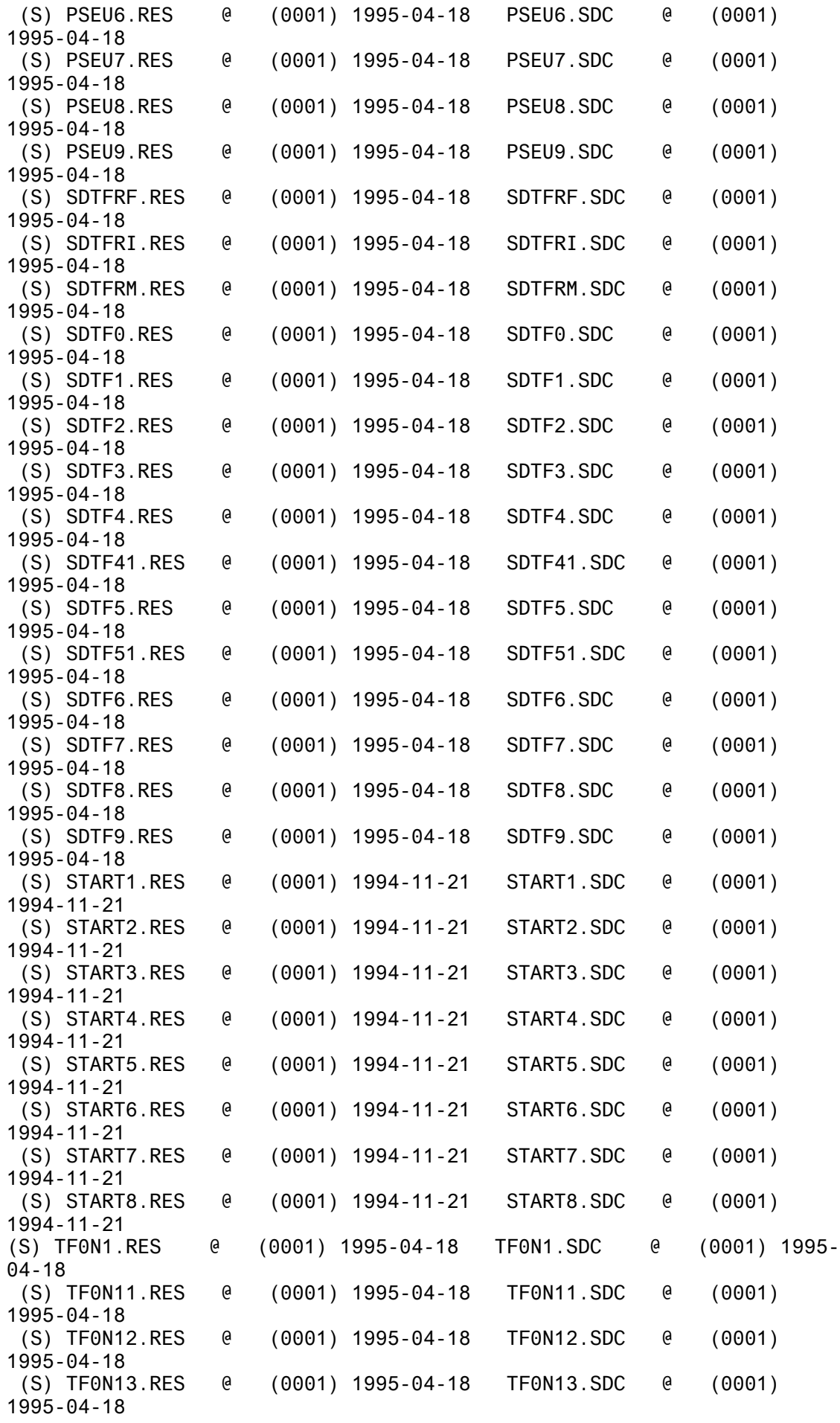

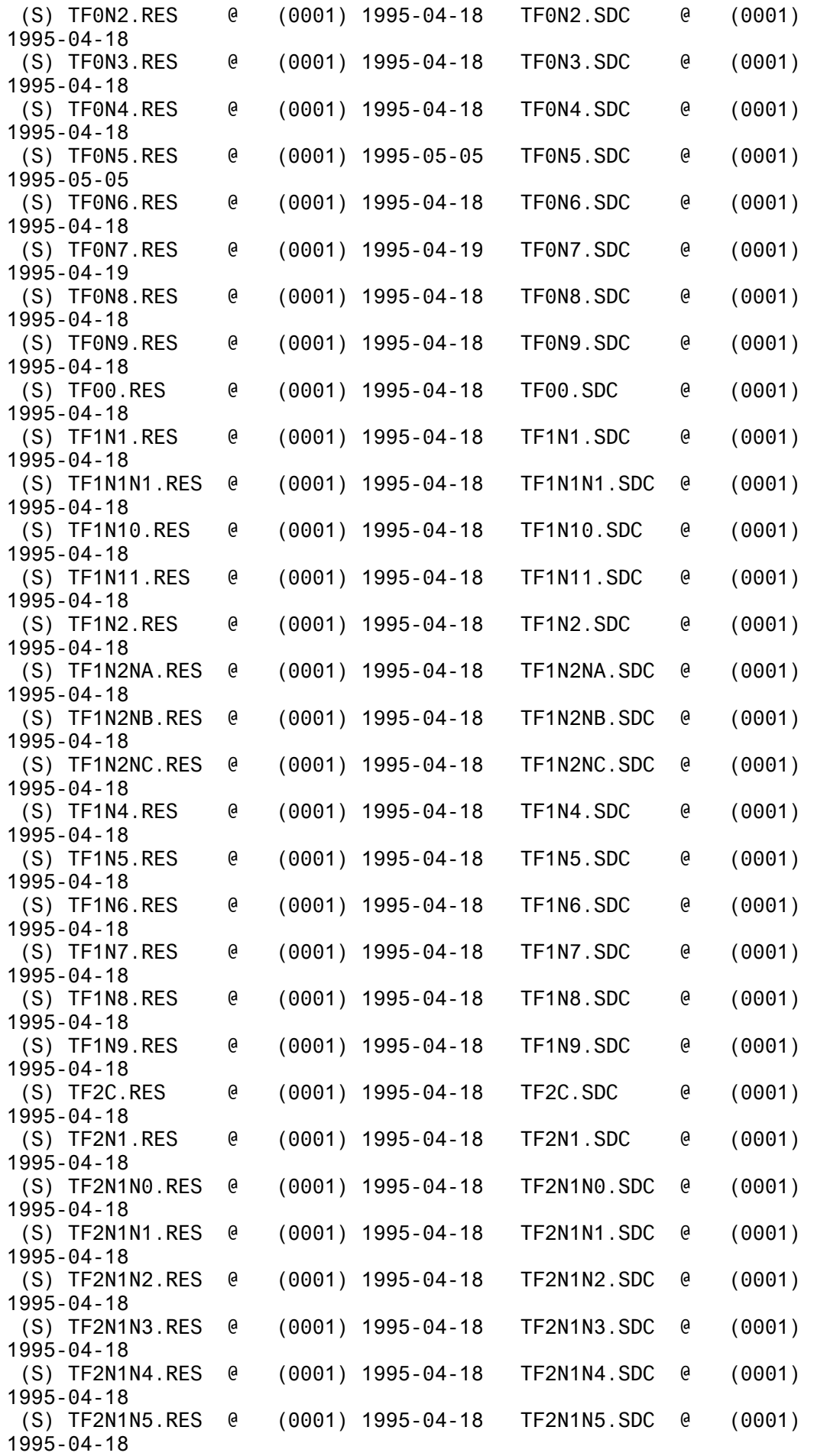

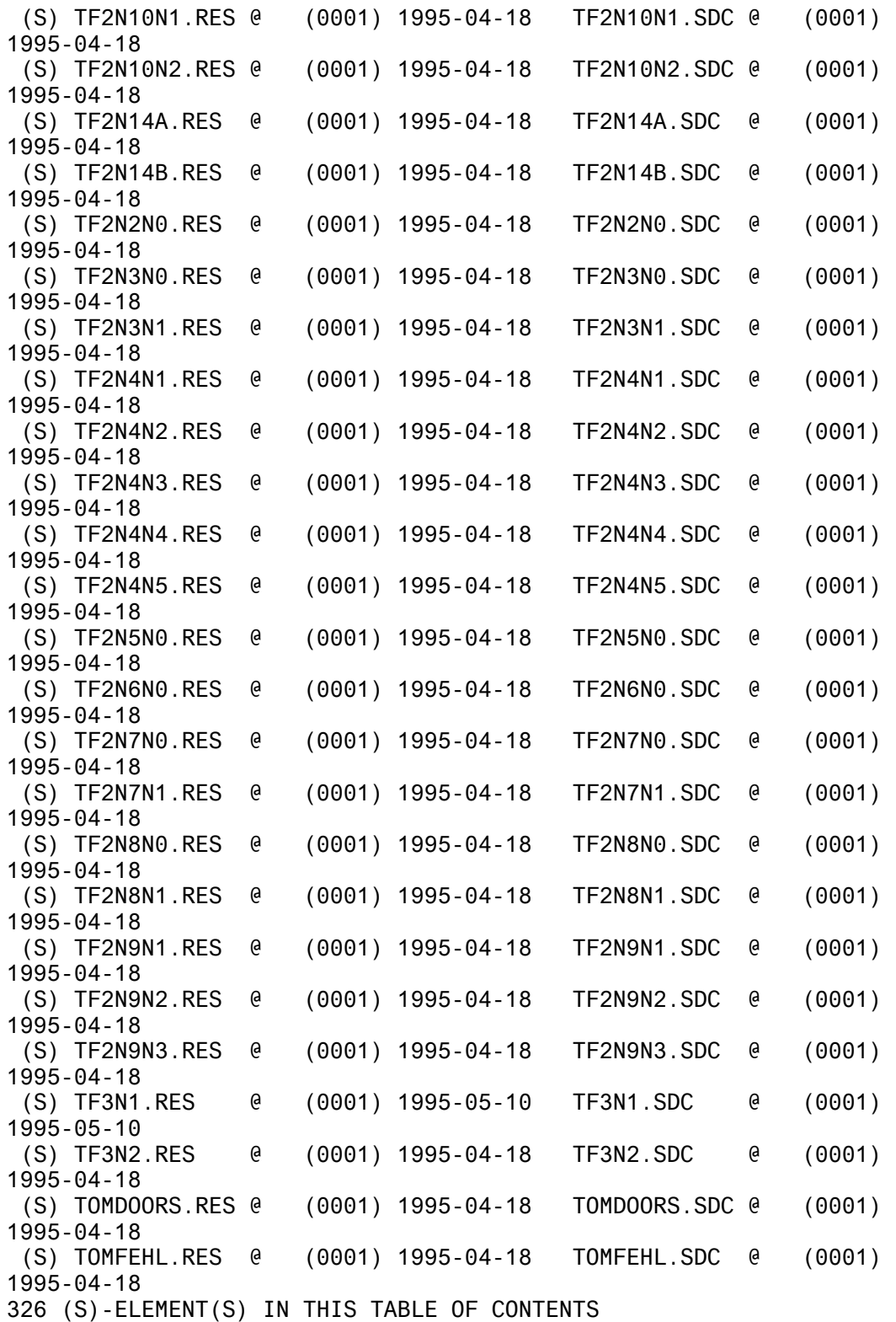

- Modulbibliothek: TOM.M.LNKLIB

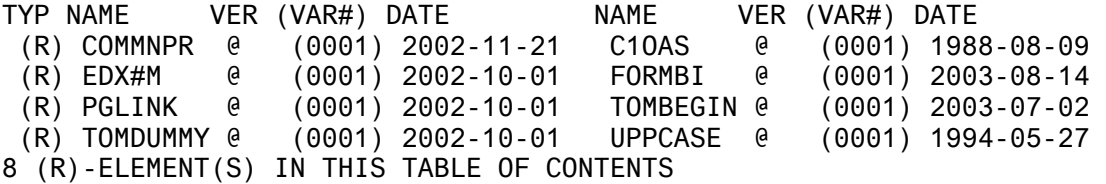

- Module-Library: TOM.SERV.OML

TYP NAME VER (VAR#) DATE NAME VER (VAR#) DATE (R) TOMLNK 000 (0004) 1989-07-27 V4TRANS 000 (0004) 1988-01-15 2 (R)-ELEMENT(S) IN THIS TABLE OF CONTENTS

- TOM-Library: TOM.TOMLIB.TOM.CENTRAL

TYP NAME VER (VAR#) DATE NAME VER (VAR#) DATE (J) CBEAUTY.SPF @ (0004) 2000-05-22 CPRINT.SPF @ (0005) 2000-05-22 (J) C85PRINT.SPF @ (0004) 2000-05-22 C85TRANS.SPF @ (0005) 2000-05-22 (J) ESQL.SPF @ (0005) 2000-05-22 ESQLV2.SPF @ (0004) 2000-05-22 (J) IFG.SPF @ (0005) 2000-05-22 REORG.SPF @ (0004) 2000-05-22 (J) STANDARD.SPF @ (0006) 2000-05-22 TOMVAL.PRC @ (0002) 1998-08-26 10 (J)-ELEMENT(S) IN THIS TABLE OF CONTENTS TYP NAME VER (VAR#) DATE NAME VER (VAR#) DATE (M) MESSG @ (0001) 1996-12-23 REFGRP @ (0001) 1996-12-23 (M) REFINT @ (0001) 1996-12-23 REFOTH @ (0001) 1996-12-23 (M) REFREL @ (0001) 1996-12-23 REFTYP @ (0001) 1996-12-23 (M) REFVALST @ (0001) 1996-12-23 REFVGR @ (0001) 1996-12-23 (M) REFVIN @ (0001) 1996-12-23 REFVPG1 @ (0001) 1996-12-23 (M) REFVPG2 @ (0001) 1996-12-23 REFVST @ (0001) 1996-12-23 12 (M)-ELEMENT(S) IN THIS TABLE OF CONTENTS TYP NAME VER (VAR#) DATE NAME VER (VAR#) DATE (S) C.BTF @ (0001) 1995-05-23 C.PPR @ (0001) 1996-12-24 (S) C85.PPR @ (0001) 1996-12-24 C85EXEC.PPR @ (0001) 1996-12-24 (S) C85XREF.PPR @ (0001) 1996-12-24 ESQLPAR.PSQ @ (0002) 1997-04-21 (S) ESQLV2.PSQ @ (0001) 1998-08-13 MSSGPOOL.ASM @ (0001) 1997-03-05

(S) MSSGPOOL.OAS @ (0001) 1996-12-24

9 (S)-ELEMENT(S) IN THIS TABLE OF CONTENTS

- TOM-Library: TOM.TOMLIB.TOM.MBOERSE

TYP NAME VER (VAR#) DATE NAME VER (VAR#) DATE (C) CTIME @ (0001) 1988-06-28 FORTIME @ (0001) 1988-06-28 (C) HOTSPOT @ (0001) 1988-06-28 MODTIME @ (0001) 1988-06-28 4 (C)-ELEMENT(S) IN THIS TABLE OF CONTENTS TYP NAME VER (VAR#) DATE NAME VER (VAR#) DATE (J) CPUMRTS.PRC @ (0001) 1996-07-12 P#CC.PRC @ (0001) 1996-07-12 (J) TKADMIN.SPF @ (0001) 1996-07-12 TKPRTALL.SPF @ (0001) 1996-07-12 (J) TK00.PRC @ (0001) 1996-07-12 TK01.PRC @ (0001) 1996-07-12 (J) TK02.PRC @ (0001) 1996-07-12 TK03.PRC @ (0001) 1996-07-12

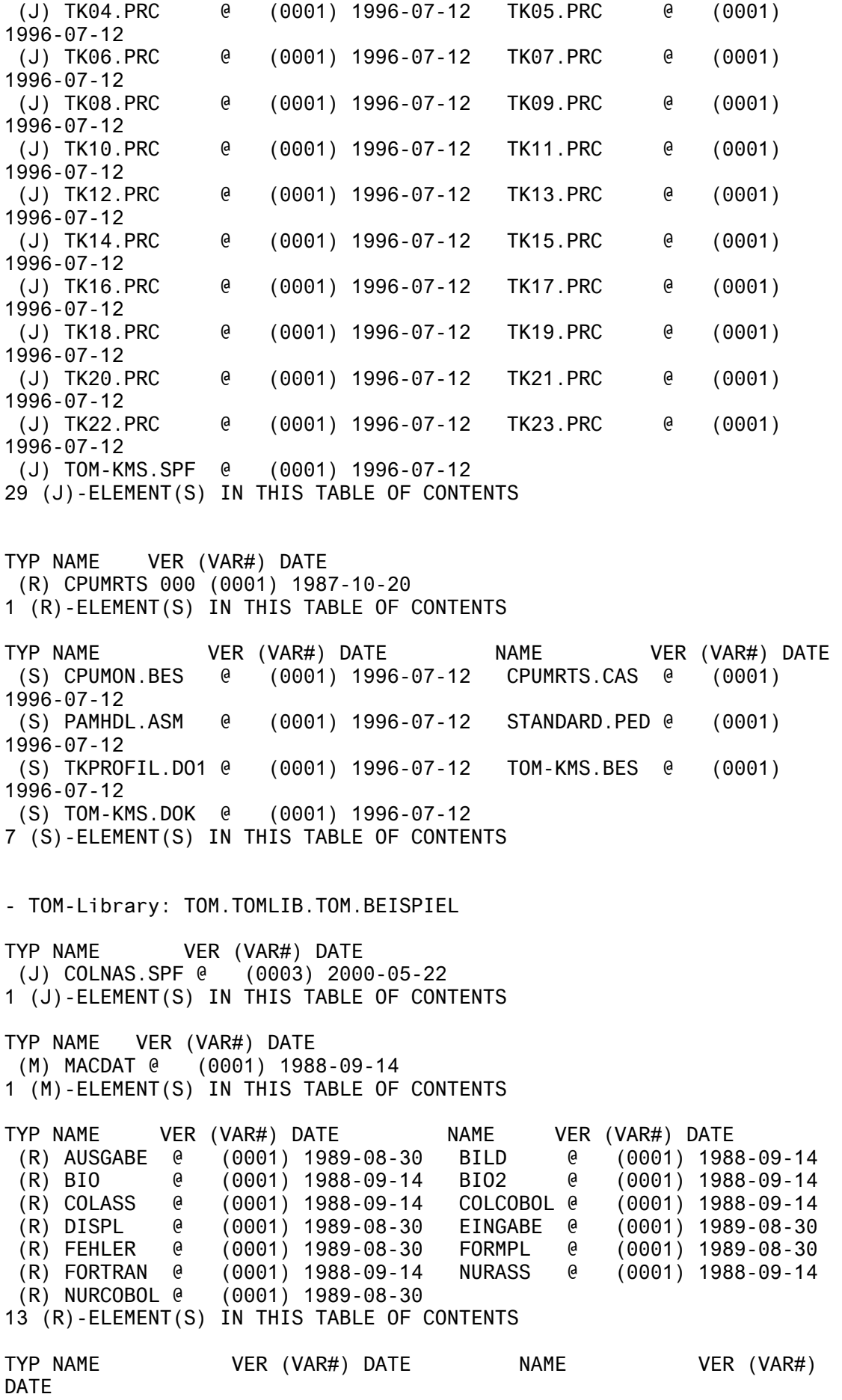

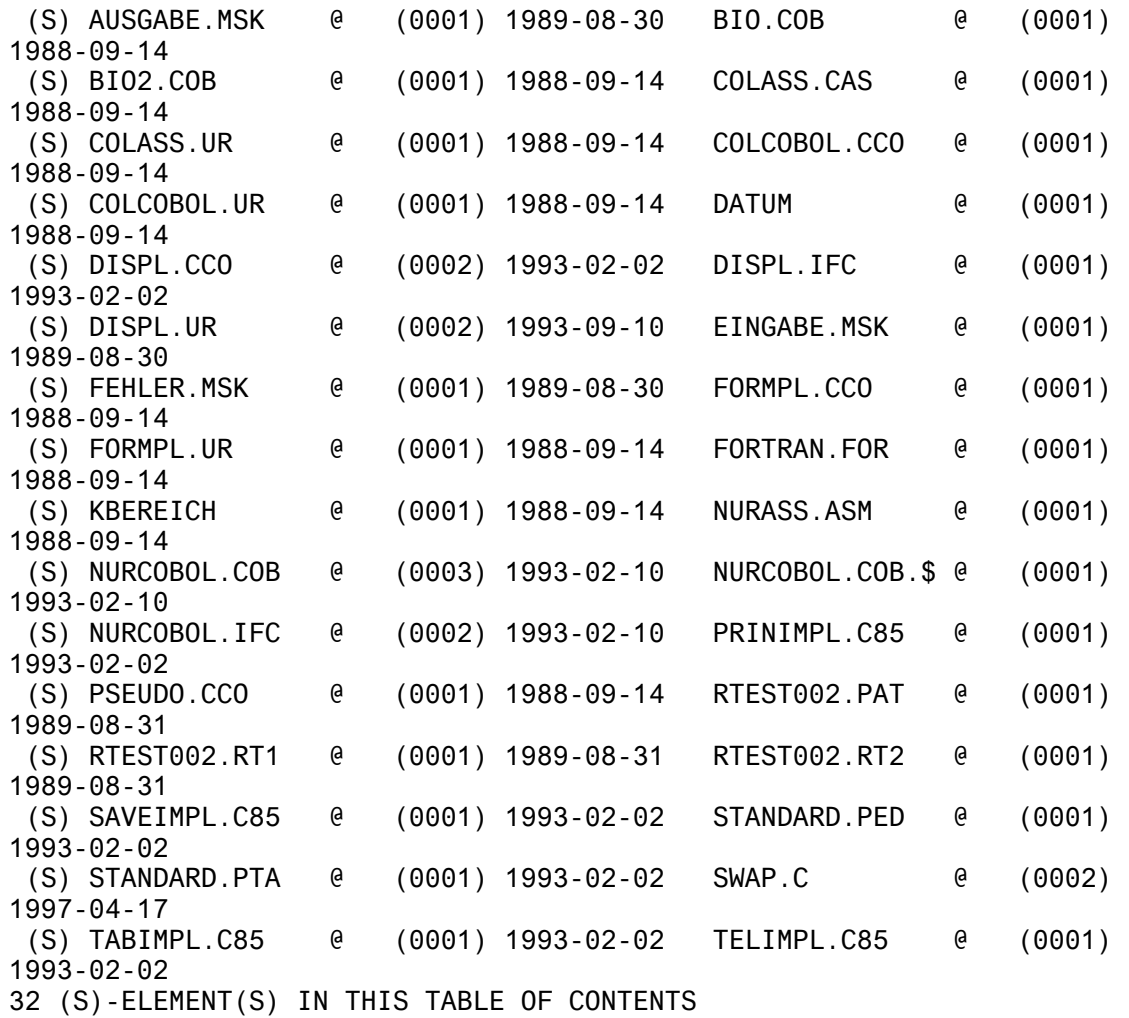